Stratégie de gestion de la dette à moyen terme **Outil analytique** 

# Guide de l'utilisateur

**Mai 2012** 

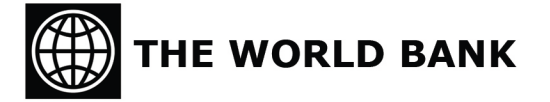

**Economic Policy and Debt Department (PRMED) Poverty Reduction and Economic Management Network (PREM)** 

## Table des matières

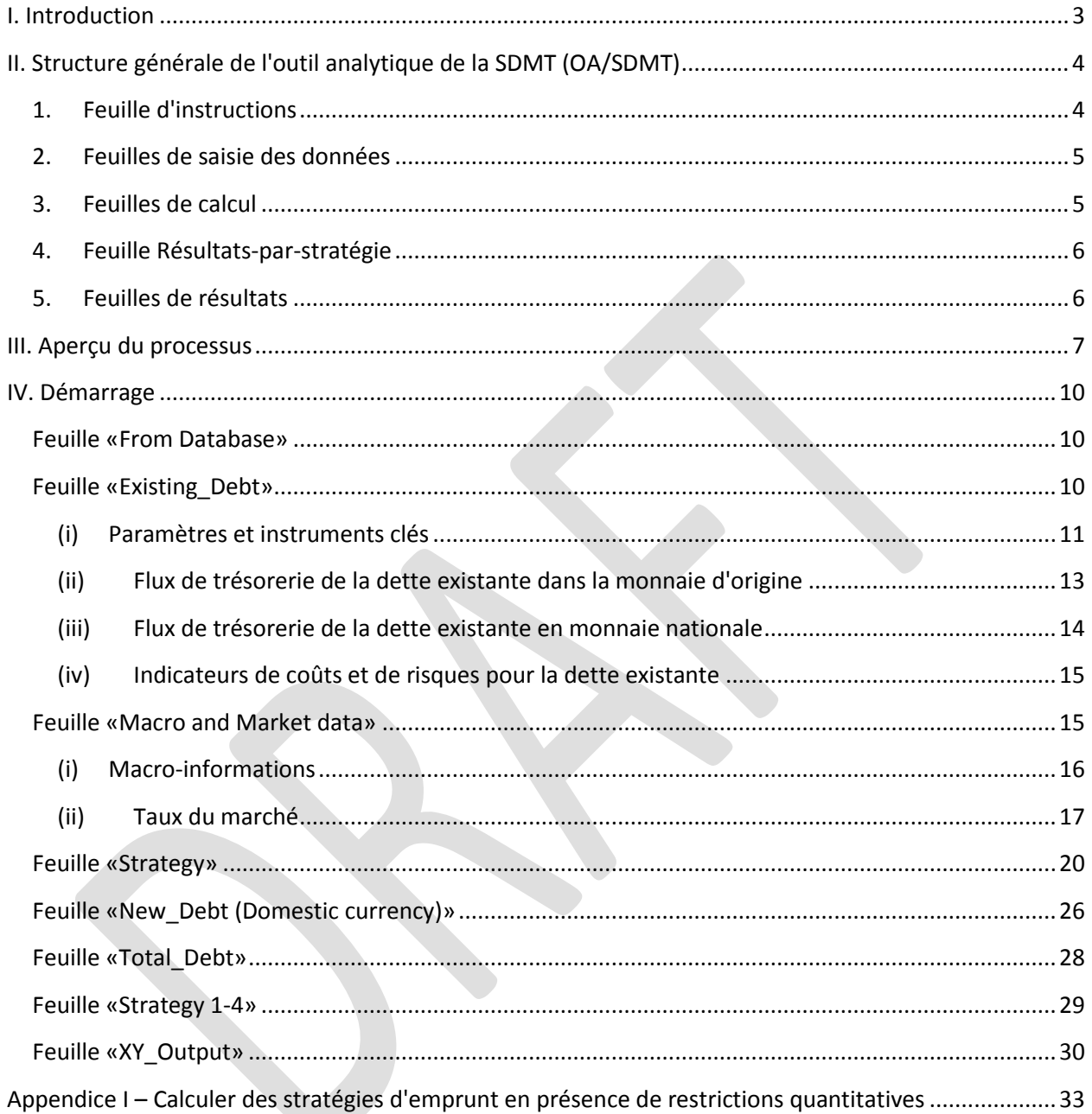

## <span id="page-2-0"></span>**I. Introduction**

La Banque mondiale et le Fonds monétaire international ont mis au point un cadre systématique et exhaustif afin de guider les pays dans l'élaboration d'une stratégie effective de gestion de la dette à moyen terme (SDMT). Le cadre est publié sous le titre de «Guidance Note for Country Authorities — Developing a Medium Term Debt Management Strategy (MTDS)» («Note d'orientation pour l'élaboration d'une stratégie de gestion de la dette à moyen terme») (février 2009).<sup>1</sup> La Note d'orientation est accompagnée d'un Outil analytique (OA) susceptible d'aider les gouvernements à satisfaire leurs besoins de financement, en tenant compte des contraintes macroéconomiques et des sources potentielles de financement. Les principales étapes de l'élaboration d'une SDMT sont détaillées dans la Note d'orientation et résumées ci-après. Ces étapes sont présentées dans un ordre spécifique, mais uniquement à titre indicatif. Dans la pratique, chaque étape ne sera peut-être pas aussi clairement définie, plusieurs pourront être franchies en même temps et /ou dans un ordre différent :

- *1. Identifier les objectifs de la gestion de la dette publique et le champ de la SDMT.*
- *2. Identifier la stratégie actuelle de gestion de la dette et analyser les coûts et risques de la dette existante.*
- *3. Identifier et analyser les éventuelles sources de financement, y compris leurs caractéristiques s'agissant des coûts et des risques.*
- *4. Identifier les perspectives et les risques de référence dans les principaux domaines de la politique — budgétaire, monétaire, extérieure et relative au marché.*
- *5. Examiner les facteurs structurels clés à plus long terme.*
- *6. Évaluer et classer les différentes stratégies en prenant en compte les coûts et les risques.*
- 7. *Étudier les conséquences possibles des stratégies de gestion de la dette avec les autorités budgétaires et monétaires ainsi que leurs conséquences pour les conditions du marché.*
- 8. *Soumettre et conclure un accord sur la SDMT.*

 $\overline{\phantom{a}}$ 

L'OA est utilisé pour mener des analyses quantitatives décrites dans l'étape 6 : Évaluer et classer les différentes stratégies en prenant en compte les coûts et les risques. Le présent guide de l'utilisateur explique aux lecteurs comment utiliser l'OA de la SDMT (OA/SDMT).

<sup>&</sup>lt;sup>1</sup> Banque mondiale et FMI. «Developing a Medium-Term Debt Management Strategy (MTDS) — Guidance Note for Country Authorities», 4 février 2009.

# <span id="page-3-0"></span>**II. Structure générale de l'outil analytique de la SDMT (OA/SDMT)**

L'OA/SDMT est un logiciel basé sur Excel qui contient 1) une feuille d'instructions, 2) plusieurs feuilles de calculs interdépendantes pour saisir les données, 3) une feuille de calcul qui effectue les calculs pour générer des flux de trésorerie, 4) des feuilles de calculs intermédiaires de résultats et 5) des feuilles de résultats.

## <span id="page-3-1"></span>**1. Feuille d'instructions**

#### **Instructions**

L'onglet des instructions est vert.

Le feuille présente brièvement les principes du fonctionnement de l'OA et spécifie les codes des couleurs, à savoir :

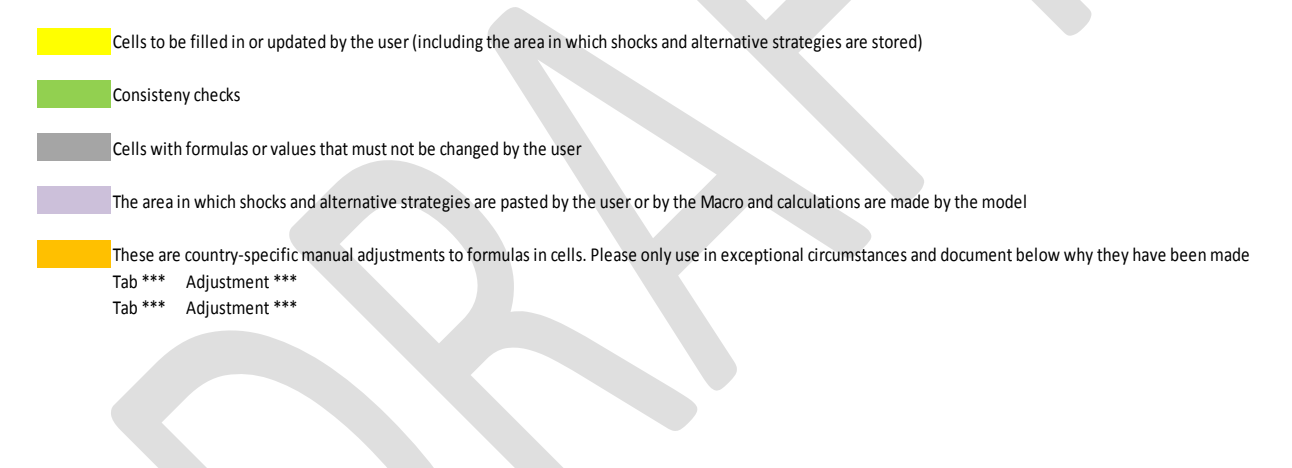

## <span id="page-4-0"></span>**2. Feuilles de saisie des données**

From Database **Existing Debt** Macro and Market Data Strategy

Les onglets de la feuille de saisie des données sont jaunes.

Les cellules jaunes de ces feuilles doivent être remplies ou actualisées par les utilisateurs.

- (i) Feuille *From Data Base* (*Base de données)* : les données sur le portefeuille de dette existant en millions de monnaie d'origine agrégées dans des instruments stylisés pouvant aller en nombre jusqu'à 15, y compris les projections relatives au principal, aux paiements des intérêts et à la dette en cours et décaissée (DECD);
- (ii) Feuille *Existing\_Debt (Dette existante)*: les paramètres généraux et les paramètres des 15 instruments de dette stylisés (leurs conditions de financement) ainsi que les taux de change et les taux d'escompte qui correspondent à la date butoir des données;
- (iii) Feuille *Macro and Market Data* (*Macro-données et données du marché)* : projections des recettes et des dépenses budgétaires, variables macroéconomiques et financières, y compris les scénarios de référence et de choc pour les taux de change et les taux d'intérêt (courbes de rendement) ;
- (iv) Feuille *Strategy* (*Stratégie) :* les quatre futures stratégies de financement.

#### <span id="page-4-1"></span>**3. Feuilles de calcul**

New Debt (Original currency) New Debt (Domestic currency) Total Debt

Les onglets des feuilles de calcul sont gris, et aucune donnée ne doit y être saisie.

Dans les feuilles *New\_Debt (Original Currency) (Nouvelle dette (monnaie d'origine))* et *New\_Debt (Domestic Currency)* (*Nouvelle dette (monnaie nationale))*, l'OA/SDMT produit automatiquement les flux de trésorerie engendrés par la nouvelle dette émise pour couvrir les besoins bruts de financement sur la période de projection, désagrégés dans les 15 instruments de dette stylisés, dans le cadre d'une stratégie d'emprunt et d'un scénario donné pour les taux de change et les taux d'intérêt, dans la monnaie d'origine et la monnaie nationale, respectivement. Par «flux de trésorerie», on entend les décaissements (entrées), les paiements du principal et des intérêts (sorties) et l'encours de la dette (DECD nominale et valeur actuelle de la dette).

Dans la feuille *Total\_Debt* (*Dette totale)*, l'OA/SDMT calcule le total des flux de trésorerie engendrés à la fois par la dette existante et la nouvelle dette, désagrégés dans les 15 instruments de dette stylisés, dans le cadre d'une stratégie d'emprunt et d'un scénario donné pour les taux de change et les taux d'intérêt, en monnaie nationale.

L'OA/SDMT fait appel à une procédure automatisée (a travers les macros Excel) pour combiner les 4 stratégies d'emprunt avec 5 scénarios de taux de change et de taux intérêt. Pour chacune des 20 combinaisons possibles, les trois feuilles d'exercice calculent les flux de trésorerie correspondant à la dette nouvelle et à la dette totale, à l'aide des 15 instruments de dette stylisés et de leurs conditions de financement.

On utilise les flux de trésorerie ainsi obtenus pour la dette totale — indiqué dans la feuille d'exercice résultats-par-stratégie (voir en bas) — pour comparer la performance des 4 stratégies de financement et calculer les indicateurs coûts-risques — indiqués dans les feuilles de résultats. 2

<span id="page-5-0"></span>**4. Feuilles Résultats par stratégie**

Strategy 1  $\sqrt{}$  Strategy 2  $\sqrt{}$  Strategy 3  $\sqrt{}$  Strategy 4

Les onglets de la feuille Résultats-par-stratégie sont bleus, mais aucune donnée ne doit y être saisie.

Dans ces feuilles, l'OA/SDMT indique le flux de trésorerie pour le total de la dette (calculé dans la feuille *Total\_Debt*, pour une stratégie donnée et avec les 5 scénarios pour les taux de change et les taux d'intérêt. Tous les chiffres de ces feuilles sont sauvegardés en tant que valeurs (pas de formules), ce qui préserve le résultat du calcul spécifique.

## <span id="page-5-1"></span>**5. Feuilles de résultats**

 $\overline{\phantom{a}}$ 

3Y OUTPUT  $\measuredangle$ 4Y OUTPUT  $\measuredangle$ 5Y OUTPUT  $\measuredangle$ 8Y OUTPUT

Les onglets des feuilles de résultats sont orange.

Dans ces feuilles, l'OA/SDMT indique les indicateurs coûts-risques (calculés sur la base des flux de trésorerie pour la dette totale indiquée dans les feuilles de stratégie). Les indicateurs coûtsrisques permettent une comparaison quantitative de la performance des 4 stratégies d'emprunt. Le modèle permet des périodes de projection de la SDMT de 3, 4, 5 et 8 ans, qui peut être adapté au cas par cas.

<sup>&</sup>lt;sup>2</sup> Les macros Excel automatisent plusieurs séries d'opérations mécaniques copier/coller dans deux cas : (i) combinaison des 4 stratégies d'emprunt avec 5 scénarios pour les taux de change et les taux d'intérêt, pour que les feuilles calculent les flux de trésorerie correspondants et (ii) transfert des résultats des feuilles de calcul aux feuilles de stratégie, afin de les communiquer..

## <span id="page-6-0"></span>**III. Aperçu du processus**

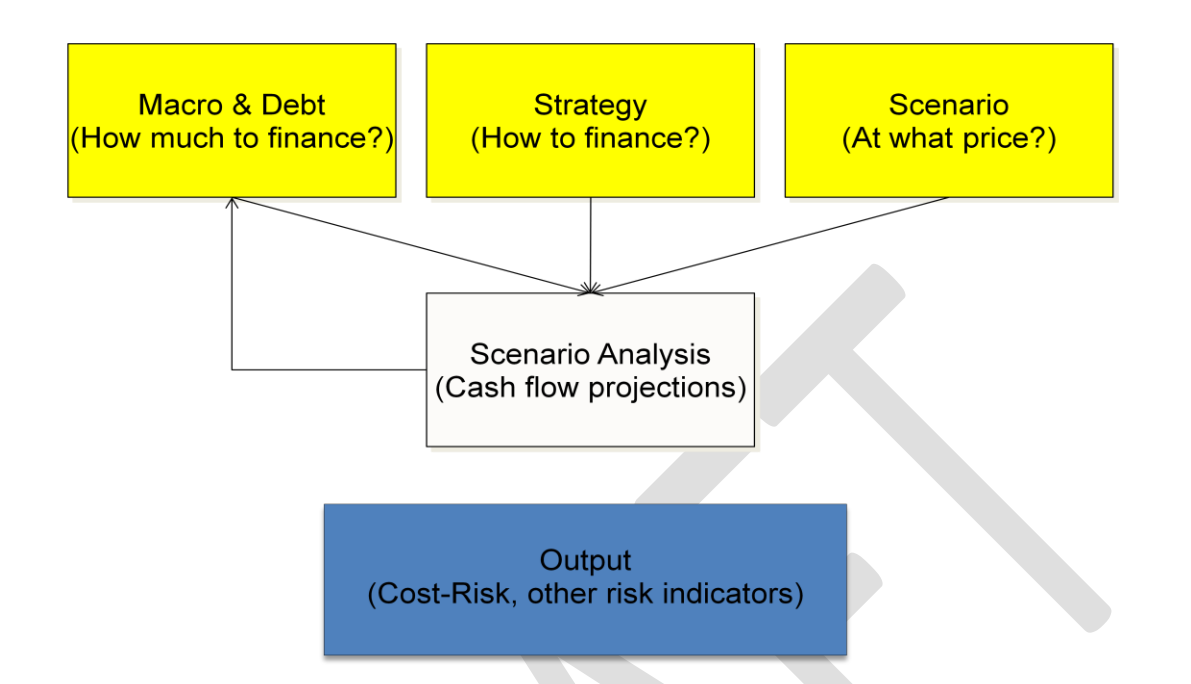

Le modèle inclut trois types de données saisies : 1) le montant global qui exige un financement (besoins bruts de financement), 2) les méthodes de financement (stratégies) et 3) le prix des différentes options de financement (scénarios). Une fois déterminés les besoins bruts de financement, il convient de les repartirent suivant une stratégie (par exemple, Stratégie 1) définie en termes de proportions (par exemple, 20 % de bons du trésor intérieurs, 30 % d'obligations intérieures sur 3 ans, 20 % de prêts extérieurs concessionnels et 30 % de prêts extérieurs commerciaux), ce qui produira le montant de financement à lever pour chaque type d'instrument de dette. Les conditions du type d'instrument de dette sont ensuite spécifiées pour permettre le calcul du service de la dette (paiement du principal et des intérêts) de même que l'encours des montants futurs, car ils évoluent au fur et à mesure des remboursements. La nouvelle dette calculée en tant qu'agrégat des flux de trésorerie du portefeuille de dette existant, afin d'obtenir les flux de trésorerie pour le portefeuille total de la dette dans le cadre d'une stratégie spécifique de gestion de la dette et d'un scénario de prix spécifique. Ce résultat de trésorerie pour le total de la dette est sauvegardé en tant que résultat associé à cette stratégie (par exemple, Stratégie 1 avec une hypothèse de prix de référence). Le processus est répété pour une hypothèse de prix différente (par exemple, un scénario de choc de taux de change) et le résultat pour la dette totale est sauvegardé en tant que résultat séparé pour la même stratégie (par exemple, Stratégie 1 avec une hypothèse de dépréciation du taux de change). On examine plusieurs autres hypothèses de prix dans le cadre de la même stratégie, puis on sauvegarde les résultats de cette stratégie (par exemple, Stratégie 1).

Ensuite, on examine une stratégie différente de la dette (par exemple, Stratégie 2), qui inclut un combinaison différent d'instruments d'emprunt (par exemple, 20 % de bons du trésor intérieurs, 30% d'obligations intérieures sur 5 ans, 10 % d'obligations intérieures indexées sur l'inflation sur 10 ans, 40 % de prêts extérieurs semi-concessionnels). Le processus décrit plus haut est répété pour cette différente stratégie, en multipliant le besoin brut de financement par cette seconde stratégie et avec d'autres hypothèses de prix. Il convient d'appliquer le même choix d'hypothèses de prix pour que les différentes stratégies soient comparables.

On examine ensuite les quatre différentes stratégies avec différentes hypothèses de prix et on sauvegarde les résultats en tant que résultats intermédiaires. Le résultat utilisé pour l'analyse repose sur le calcul des indicateurs de coûts et de risques, de même que sur d'autres indicateurs qui s'inspirent des flux de trésorerie sauvegardés en tant que résultats intermédiaires.

On trouvera ci-après la description de la structure de l'Outil analytique qui suit le processus décrit plus haut :

Données saisies : les données sont saisies dans 4 feuilles séparées. Les données relatives au portefeuille actuel de la dette sont saisies dans la feuille *From Database*, les hypothèses macroéconomiques et de marché dans la feuille *Macro and Market data*, les stratégies de financement dans la feuille *Strategy*. L'utilisateur (ou le macro Excel) sélectionne une stratégie de la dette parmi les 4 choix disponibles (par exemple, Stratégie 1) et la colle dans la zone appropriée (couleur violet) de la feuille *Strategy*. L'utilisateur (ou le macro Excel) sélectionne le scénario de référence de taux de change et de taux d'intérêt, le colle dans la zone adéquate (couleur violet) de la feuille *Macro and Market data*.

Calculs (projection du flux de trésorerie) : l'OA/SDMT calcule le total des flux de trésorerie pour la Stratégie 1 dans le cadre du scénario de référence du taux de change et du taux d'intérêt, à l'aide de la feuille *Total\_Debt*.

Résultats : L'utilisateur (ou le macro Excel) sauvegarde les résultats de la feuille *Dette totale* dans la feuille *Strategy 1.* Le résultat contient les informations sur le coût de la dette dans le scénario de référence pour la Stratégie 1. L'utilisateur (ou le macro Excel) répète le calcul des flux de trésorerie pour les différents scénarios de marché afin de donner le résultat pour la Stratégie 1 dans des scénarios de risques. L'utilisateur répète le calcul pour les 3 stratégies restantes. Globalement, le macro va calculer 20 combinaisons possibles de stratégies d'emprunt et de scénarios de macro-marché. L'utilisateur compare et évalue les indicateurs coûts-risques pour chaque stratégie dans la feuille *XY\_Output* (*Résultats\_XY)* pour évaluer la stratégie de financement à privilégier.

On trouvera ci-après les grandes étapes à suivre par l'utilisateur :

1. Saisir tous les paramètres clés, les instruments, la dette existante, les macro-données, les scénarios de prix qui incluent la référence, les chocs et les stratégies.

- 2. Lancer le macro «Initialization »
- 3. Lancer ensuite les macros pour les Stratégies 1, 2, 3 et 4
- 4. Évaluer les tableaux et les graphiques de résultats
- 5. En cas d'ajustements d'une stratégie spécifique (avec des effets soit sur le combinaison du financement extérieur-intérieur, soit sur la répartition entre extérieur et intérieur) ou de changements dans d'autres données (dette, macro, référence budgétaire ou financière ou chocs), il est important de relancer l'initialisation et le macro de cette stratégie.

#### Interprétation typique des données:

- 1. Vérifier le profil d'amortissement de chaque stratégie et comparer au profit initial. Constate-t-on une amélioration ?
- 2. Vérifier le tableau des indicateurs des coûts et des risques
- 3. Vérifier les graphiques coûts-risques
- 4. Vérifier la faisabilité de chaque stratégie en termes de financement brut ou net. Reprendre la feuille Stratégie pour chaque stratégie entre les rangées 62 à 148.

*Note:* Toutes les cellules jaunes doivent être remplies ou actualisées. Les cellules qui ne sont pas jaunes contiennent des formules et doivent être laissées telles quelles

*Note:* Les différentes stratégies de financement, de même que les hypothèses de référence et les scénarios des tests de résistance pour les taux de change et des taux d'intérêt sont copiés dans les zones en violet.

## <span id="page-9-0"></span>**IV. Démarrage**

Cette section guidera l'utilisateur pour saisir les données feuille par feuille et étape par étape.

#### <span id="page-9-1"></span>**Feuille «From Database» (Base de données)**

L'utilisateur saisit les données du portefeuille de la dette existante<sup>3</sup>, agrégé en 15 instruments stylisés, en millions d'unités monétaires d'origine. Il convient de préparer les projections des paiements du principal (jusqu'à l'échéance), des intérêts et de la DECD en dehors de l'OA/SDMT, avec les données d'origine, prêt par prêt, tirées de la base de données sur la dette. Les paiements d'intérêts doivent inclure la totalité des intérêts pour les instruments à taux fixe, et uniquement les intérêts basés sur les écarts (spread) pour les instruments à taux variablevariable— c'est-à-dire les paiements d'intérêts exigibles si les taux de référence étaient de zéro.<sup>4</sup>

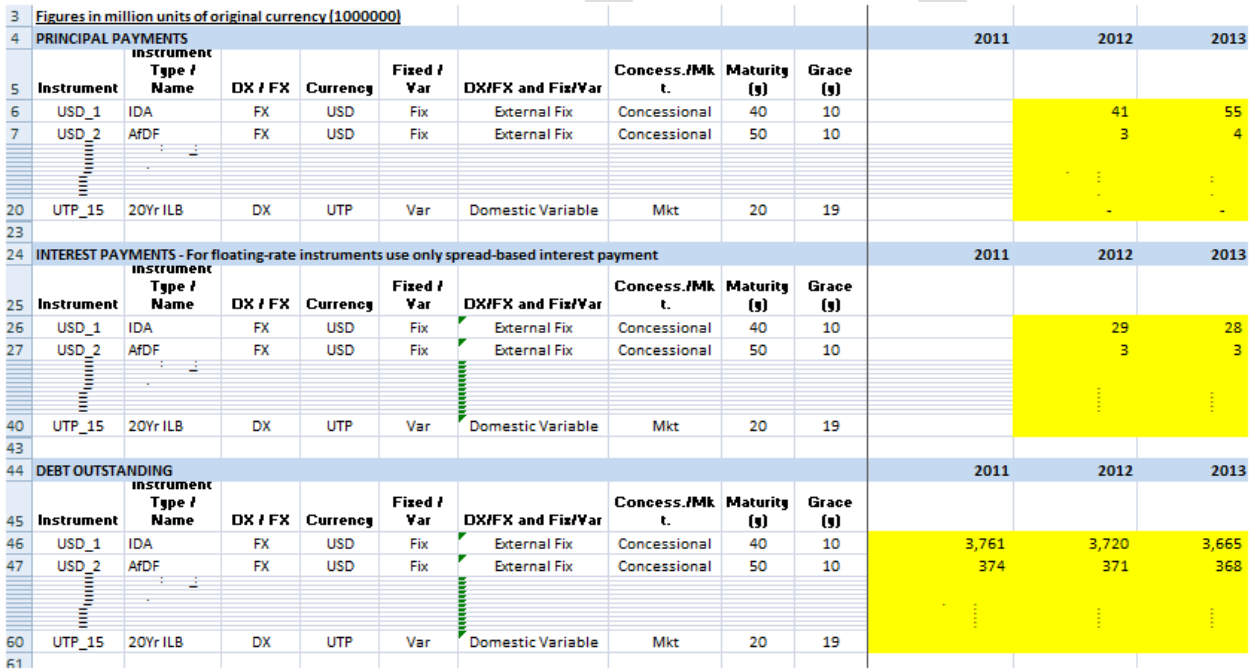

## <span id="page-9-2"></span>**Feuille «Existing\_Debt» (Dette existante)**

La feuille *Existing* Debt comprend quatre sections : (i) les paramètres et instruments clés ; (ii) le flux de trésorerie de la dette existante dans la monnaie d'origine ; (iii) le flux de trésorerie de la dette existante en monnaie nationale et (iv) les indicateurs coûts-risques pour la dette existante.

l <sup>3</sup> Voir le manuel séparé sur «la préparation et l'agrégation des données».

<sup>&</sup>lt;sup>4</sup> On appelle aussi l'écart la marge d'intérêt et c'est la portion fixe des intérêts.

## <span id="page-10-0"></span>**(i) Paramètres et instruments clés**

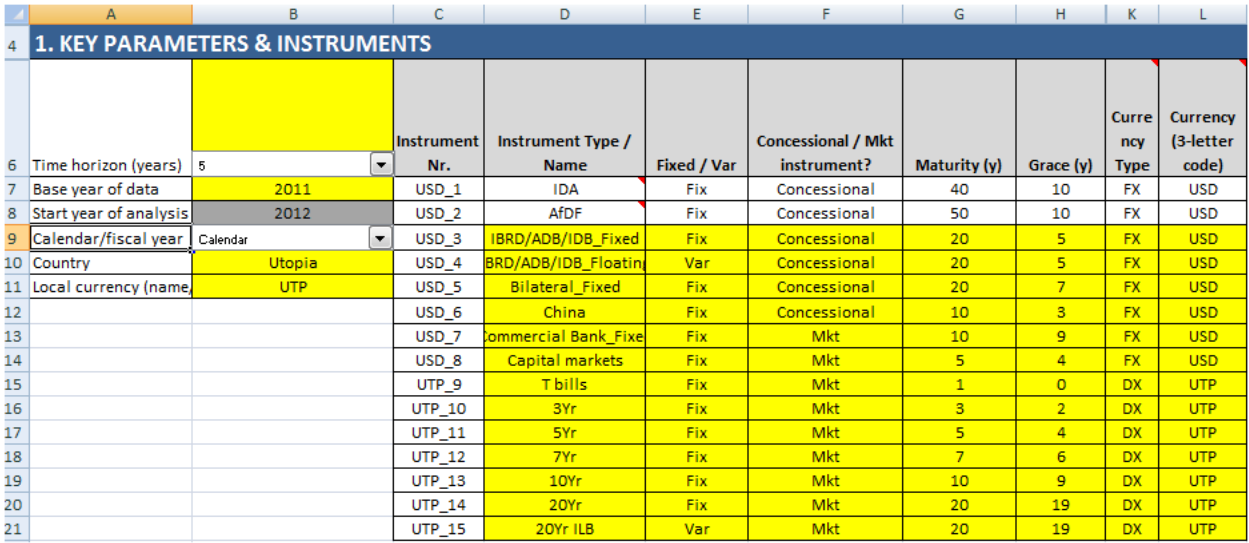

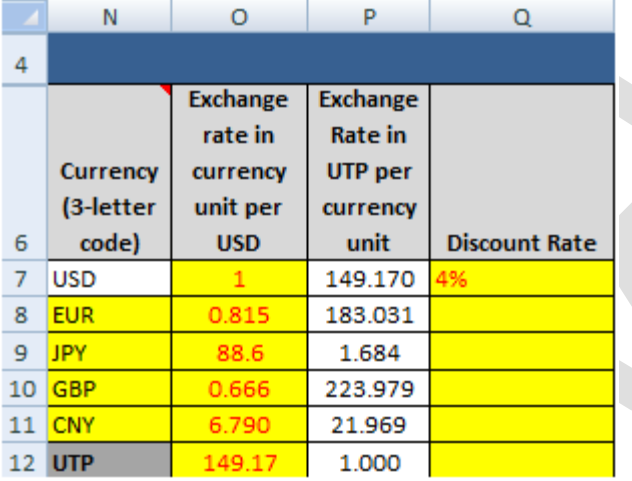

Dans cette section, l'utilisateur spécifie une période de projections à moyen terme pour la SDMT. Le modèle permet 3, 4, 5 et 8 années de projections. Si l'utilisateur choisit une période de projections différente, il devra ajuster plusieurs formules dans la feuille de résultats. L'année de base des données se réfère à l'année pour laquelle sont fournies les caractéristiques de la dette existante et les flux de trésorerie. L'année du début de l'analyse est la première année de projections du modèle. L'utilisateur doit compléter les informations concernant le type de calendrier fiscal,, le pays et le nom ou le code de la monnaie nationale.

Par défaut, l'OA/SDMT permet un maximum de 15 instruments stylisés de dette. Les instruments peuvent représenter les conditions de financement des instruments de dette dans le portefeuille existant — et peuvent aussi être émis en tant que nouvelle dette sur l'horizon des projections. Ils peuvent aussi représenter la dette assortie de nouvelles conditions de financement qui sont différentes de celles des instruments existants et qui intéressent plus particulièrement l'utilisateur. Ces instruments peuvent aussi être émis à volonté sur l'horizon de projection.

*Note:* Le premier instrument représente un instrument de dette multilatérale concessionnelle similaire aux prêts de l'IDA et le second instrument représente un instrument similaire aux prêts du FAD. L'OA/SDMT a déjà prédéfini le profil d'amortissement de cet instrument en suivant le profil accéléré d'amortissement des prêts de l'IDA et du FAD. Si un pays n'a pas de dette de sources concessionnelles multilatérales, il convient alors de ne pas utiliser les deux premiers instruments ; l'utilisateur devrait à ce stade commencer avec le troisième instrument. De même, il est possible de modifier la formule du remboursement du principal pour éliminer ces caractéristiques particulières en supprimant \*30\*2%, cellule par cellule dans les colonnes F37 à F46. La nouvelle formule dans F37:F46 peut être recopiée de la colonne G à la colonne BM. On peut faire la même chose pour le second instrument : supprimer \*40\*1% dans chacune des cellules des colonnes F116 à F125, puis copier la nouvelle équation de la colonne G à la colonne BM.

*Note:* Même si on n'utilise pas tous les instruments, toutes les cellules en jaune du tableau doivent être complétées avec des valeurs arbitraires (par exemple Fix, Mkt, FX, USD) dans le tableau présenté. Cela évite les problèmes des fonctions de référence largement utilisées dans l'OA/SDMT.

L'identifiant et les conditions de financement des instruments (notamment la période de grâce et l'échéance finale) doivent être saisis par l'utilisateur. Le code est important. Pour les instruments à taux variable, utiliser le code «Var» et pour les instruments à taux fixe, utiliser le code «Fix». Pour les instruments concessionnels (dont la valeur actuelle (VA) peut être inférieure à la valeur nominale), utiliser le code «Concessional» et pour les instruments dont le profil est basé sur le marché (dont la VA est égale à la valeur nominale), utiliser le code « Mkt ». Pour les instruments de dette libellés en monnaie nationale, utiliser le code «DX » et pour les instruments de dette libellés en monnaie étrangère, utiliser le code « FX ».

L'OA/SDMT permet cinq monnaies — une monnaie de base (le dollar EU) et quatre autres monnaies étrangères — outre la monnaie nationale (identifiée dans la cellule N12). Si le portefeuille de dette existant a un plus grand nombre de monnaies que ce modèle, l'utilisateur doit les attribuer à l'une des six principales monnaies qui seront leur valeur de substitution. Les codes des monnaies doivent avoir trois lettres. Les taux de change sont initialement exprimés en unités de monnaies étrangères ou nationales contre un dollar EU (cellules O8 à O12), tandis que le taux de change du dollar EU est toujours «1» (cellule O7). Les taux de change en unités de monnaie nationale par unité de monnaie étrangère sont calculés par l'OA (cellules P7 à P11).

Les taux d'escompte sont utilisés uniquement pour calculer la VA des instruments de dette concessionnelle. Les taux d'escompte sur la dette concessionnelle extérieure sont actuellement fixés par défaut à 4 %. Ceci correspond au taux utilisé dans le Cadre de viabilité de la dette (CVD). L'utilisateur peut saisir n'importe quel taux d'escompte sur la dette concessionnelle intérieure (et il n'y a pas de taux d'escompte par défaut ), mais ces instruments sont rares.

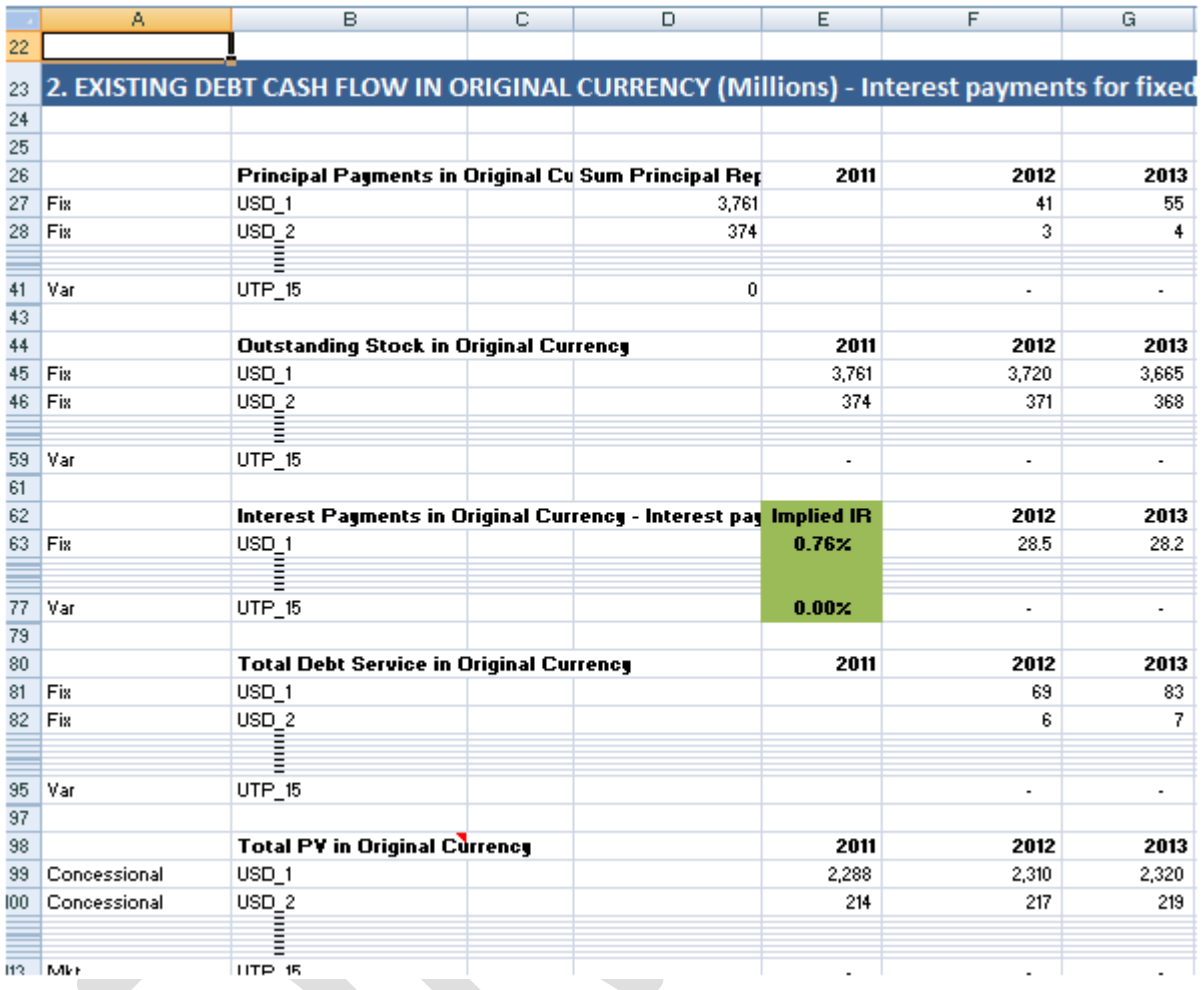

#### <span id="page-12-0"></span>**(ii) Flux de trésorerie de la dette existante dans la monnaie d'origine**

Dans cette section, l'OA/SDMT indique les flux de trésorerie correspondant à la dette existante calculés avec les projections d'origine (saisies dans la feuille *From Database*) et les projections des taux d'intérêt (saisies dans la feuille *Macro and Market data*, rangées 68-136). Les flux de trésorerie des paiements d'intérêts indiqués ici prennent dûment compte de l'effet des taux de référence non nuls sur le paiement des intérêts exigibles sur les instruments de dette avec un taux variable. À cet égard, il convient de se souvenir que les projections initiales (saisies dans la feuille *From Database*) supposaient des taux de référence nuls car le paiement des intérêts n'incluaient que les intérêts basés sur les écarts (spread) pour les instruments de dette à taux variable. 5

 $\overline{\phantom{a}}$ 

<sup>&</sup>lt;sup>5</sup> À titre de rappel, le modèle est intitulé « FLUX DE TRÉSORERIE DE LA DETTE EXISTANTE EN MONNAIE D'ORIGINE (en millions) - Les paiements des intérêts pour les instruments à taux fixe sont tirés de la feuille *From Database* - Les paiements des intérêts des instruments à taux variable sont calculés à l'aide des chiffres basés sur les écarts dans la feuille *From Database* et les taux d'intérêt du marché dans la feuille *Macro and Market Data*».

<span id="page-13-0"></span>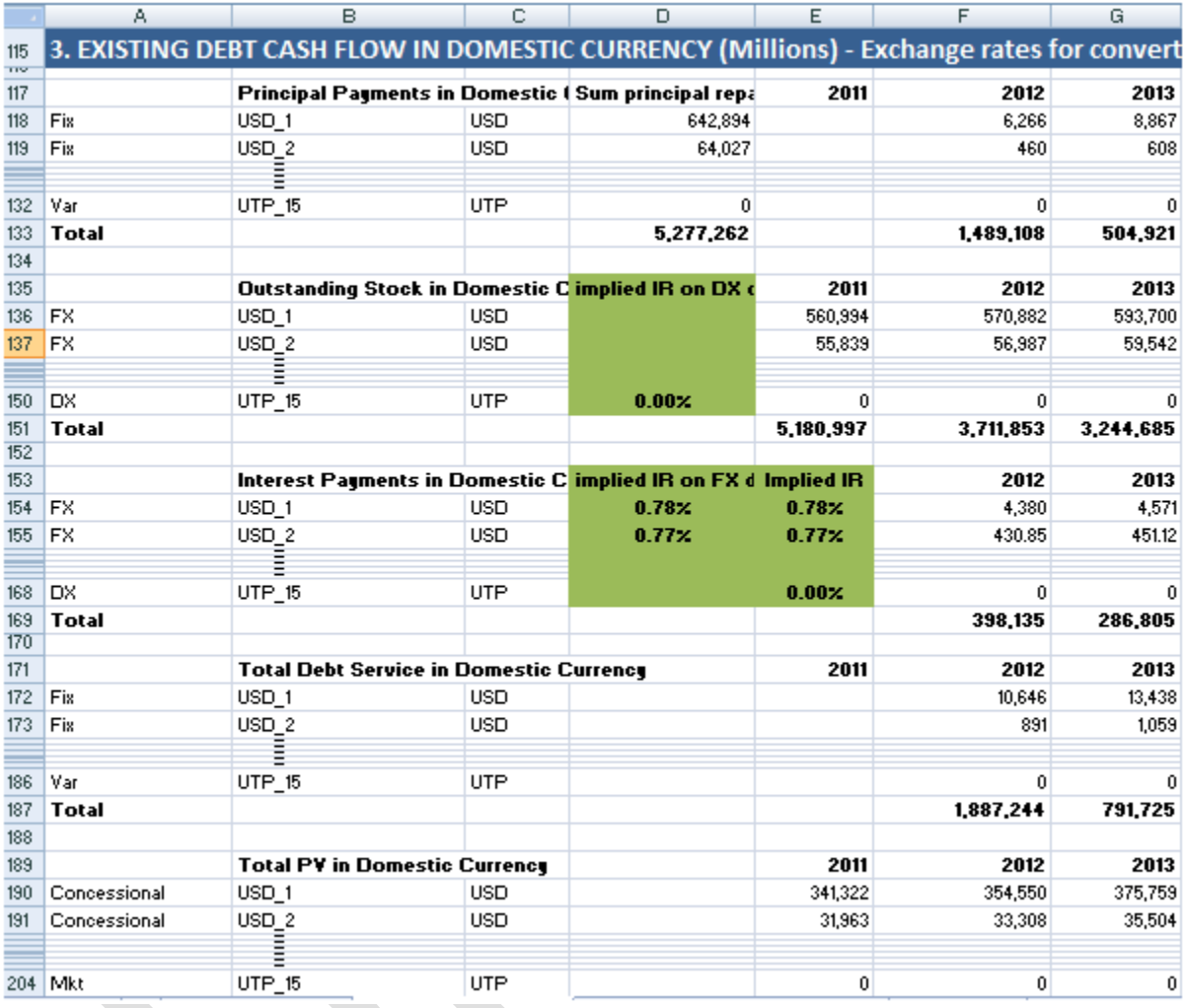

#### **(iii) Flux de trésorerie de la dette existante en monnaie nationale**

Dans cette section, l'OA/SDMT indique les flux de trésorerie présentés dans la section qui précède, convertis en millions d'unités de monnaie nationale à l'aide des projections de taux de change (saisies dans la feuille Donnée macro et de marché, rangées 46-51). Les flux de trésorerie indiqués ici prennent pleinement en compte l'effet de valorisation de la dynamique du taux de change sur le flux de trésorerie engendrée par les instruments de dette libellés en monnaie étrangère. 6

l

 $6$  À titre de rappel, le modèle est intitulé « FLUX DE TRÉSORERIE DE LA DETTE EXISTANTE EN MONNAIE D'ORIGINE (en millions) - Le taux de change pour convertir les chiffres sont tirés de la feuille *Macro and Market data* - Les paiements d'intérêt pour les instruments à taux fixe sont tirés de la feuille *From Database* - Les paiements d'intérêt pour les instruments à taux variable sont calculés à l'aide des chiffres basés sur les écarts dans la feuille *From Database* et les taux d'intérêt du marché dans la feuille *Macro and Market data*.

#### **(iv) Indicateurs de coûts et de risques pour la dette existante**

<span id="page-14-0"></span>Dans cette section, l'OA/SMDT calcule les indicateurs coûts-risques pour l'encours de la dette existante, à la date-butoir (à savoir, le début de l'horizon de projection).

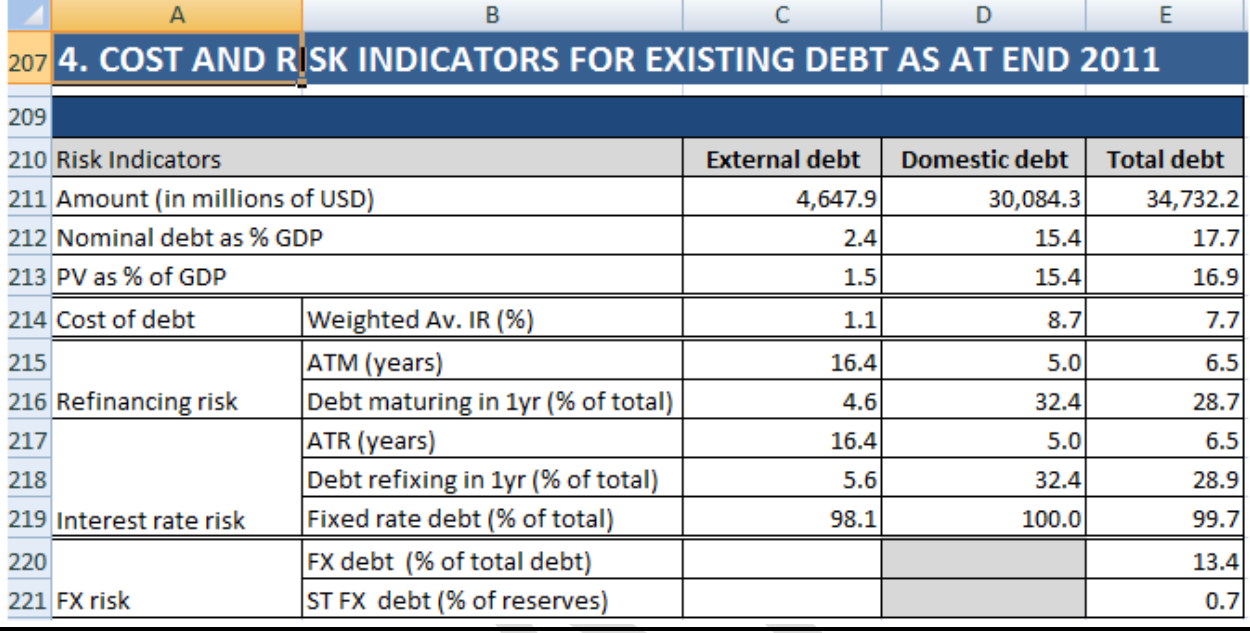

## <span id="page-14-1"></span>**Feuille «Macro and Market data» (Macro-données et données de marché)**

La feuille *Macro and Market data* inclut deux sections : (i) les données macro-économiques et (ii) les taux du marché, qui incluent deux alinéas : (ii.a) les taux de change et (ii.b) les taux d'intérêt.

Dans cette feuille, l'utilisateur spécifie le scénario macroéconomique et les hypothèses de prix de référence, de même que les scénarios de choc (tests de résistance) avec différentes hypothèses. Les scénarios de choc (tests de résistance) permettent de tester le comportement de chaque stratégie de financement dans des conditions difficiles de marché (par exemple, une dépréciation du taux de change plus importante que ce qui est envisagé dans le scénario de référence, des taux d'intérêt plus élevés que ceux qui sont envisagés dans le scénario de référence).

#### **(i) Macro-informations**

<span id="page-15-0"></span>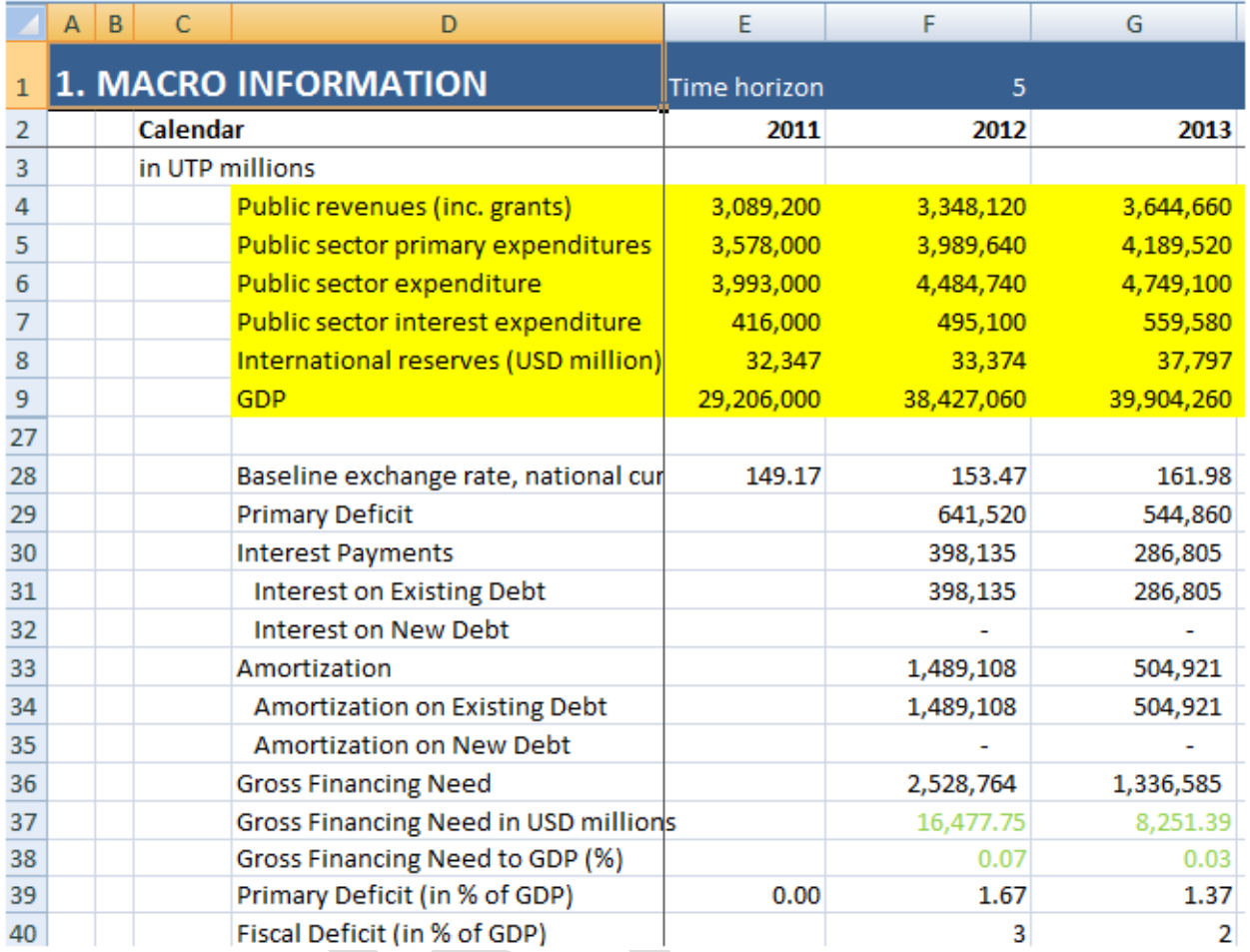

Dans cette section, l'utilisateur saisit dans les cellules jaunes le cadre macro de référence à moyen terme. Ce cadre peut être tiré des dernières projections du budget préparées par l'unité du Ministre des finances responsable des prévisions budgétaires. L'OA/SDMT peut faire des projections à un horizon de 10 ans. On peut saisir dans les rangées non remplies (en jaune) des informations budgétaires ou macroéconomiques supplémentaires.

L'OA/SDMT calcule les trois variables qui sous-tendent les besoins bruts en financement. Ces variables sont les suivantes : (i) le déficit primaire, qui est la différence entre les dépenses primaires du secteur public et le total des recettes (y compris les dons); (ii) les paiements du principal sur la dette existante et la nouvelle dette émise et (iii) le paiement des intérêts sur la dette existante et la dette nouvellement émise. Les besoins bruts en financement correspondent à la somme de ces trois variables.

Si le déficit primaire est une variable exogène, les deux autres variables sont endogènes et dépendent de la stratégie d'emprunt et du scénario pour les taux de change et les taux d'intérêt. Par exemple, la valeur en monnaie nationale des paiements du principal et des intérêts correspondant à la dette extérieure existante dépend des taux de change et des taux d'intérêt ; par exemple les contrats de prêt prévoient généralement des paiements dans la monnaie d'origine, les instruments avec un taux d'intérêt variable prévoient des taux de référence et un écart dont les valeurs sont incertaines. Le paiement du principal et des intérêts correspondant à la nouvelle dette émise dépend de la stratégie d'emprunt et du scénario du marché.

#### <span id="page-16-0"></span>**(ii) Taux du marché**

#### *(a) Taux de change*

Dans la section Projections du taux de change (rangées Q45:BB51), l'utilisateur saisit les hypothèses de dépréciation/appréciation du taux de change dans le scénario de référence et les deux scénarios avec un choc (outre le scénario de référence appréciation/dépréciation).<sup>7</sup> Un chiffre positif indique une dépréciation nominale de la monnaie nationale par rapport à la monnaie étrangère, tandis qu'un chiffre négatif indique une appréciation nominale. Les macros Excel copient les trois scénarios dans les rangées F45:O51 (cellules violettes) en calculent les combinaisons de stratégies et de scénarios. Les taux de change ainsi obtenus, indiqués dans les rangées E57:BM62, sont exprimés en unités de monnaie nationale.

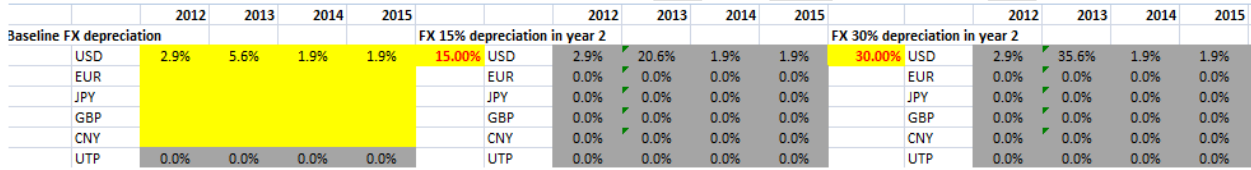

<sup>&</sup>lt;sup>7</sup> Le deuxième choc (par défaut, 30 %) est le seul choc de change communiqué en tant que le choc autonome. Le premier choc (par défaut, 15 %) est présenté uniquement en combinaison avec le choc 1 des taux d'intérêt.

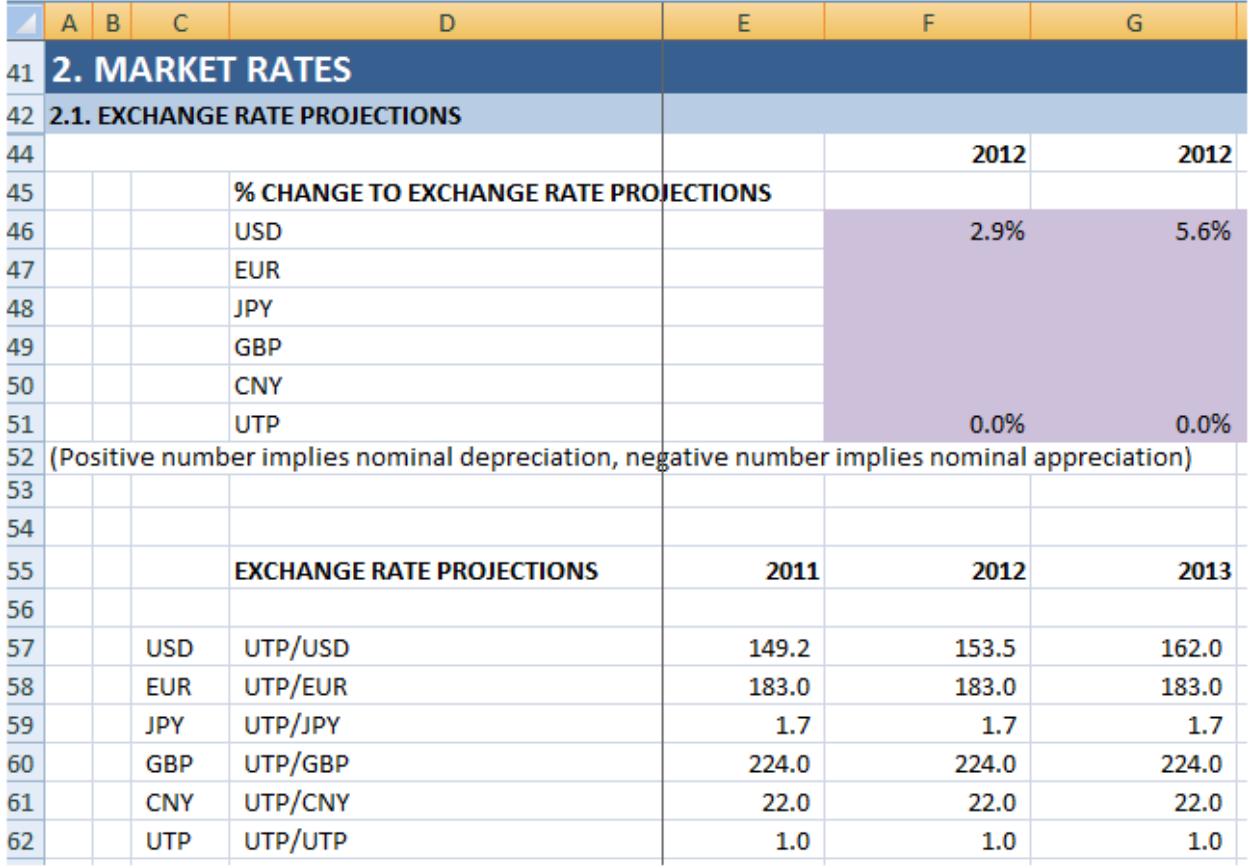

#### *(b) Taux d'intérêt*

Dans la section Projections des taux d'intérêt (rangées D68:BM136), l'utilisateur saisit les hypothèses de taux d'intérêt dans le scénario de référence et les deux scénarios de chocs. Le taux d'intérêt est la somme (i) du taux d'intérêt de référence (par exemple, le coût d'emprunt pour le gouvernement des États-Unis sur les obligations libellées en dollars EU, pour une échéance donnée); (ii) de la prime de risque (par exemple, le coût additionnel pour un pays, au-dessus du taux de référence, qui reflète la prime de risque de crédit pour une échéance donnée) et (iii) et d'un choc qui est égal à zéro dans le scénario de référence ou à une valeur positive dans les deux scénarios de chocs (par exemple, la courbe de rendement pourrait augmenter ou devenir plus raide). Les macros Excel copient les trois scénarios dans les rangées F68:O82 (cellules violettes) lorsqu'ils calculent les combinaisons de stratégies et de scénarios. Les taux d'intérêt ainsi obtenus, indiqués dans les rangées E122:BM136, sont exprimés en pourcentages.

*Note***: Il est indispensable de compléter la projection du taux d'intérêt de référence et la projection de l'écart de risque pour les 11 colonnes (pour l'année de base et les 10 années suivantes, quel que soit l'horizon de projection de la stratégie). Cela est nécessaire pour que les flux de trésorerie soient calculés jusqu'au remboursement de la dette dont l'échéance est la plus longue.**

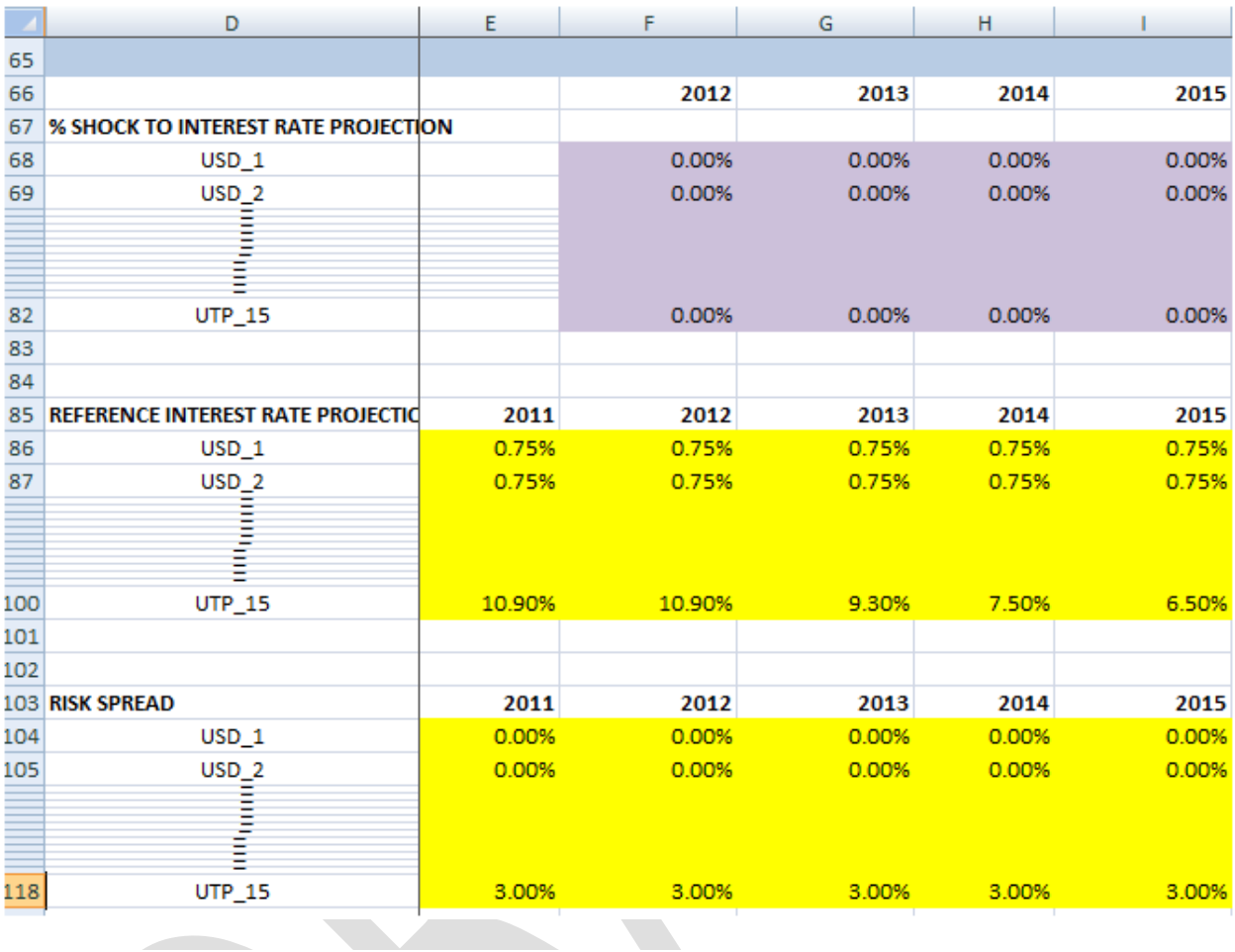

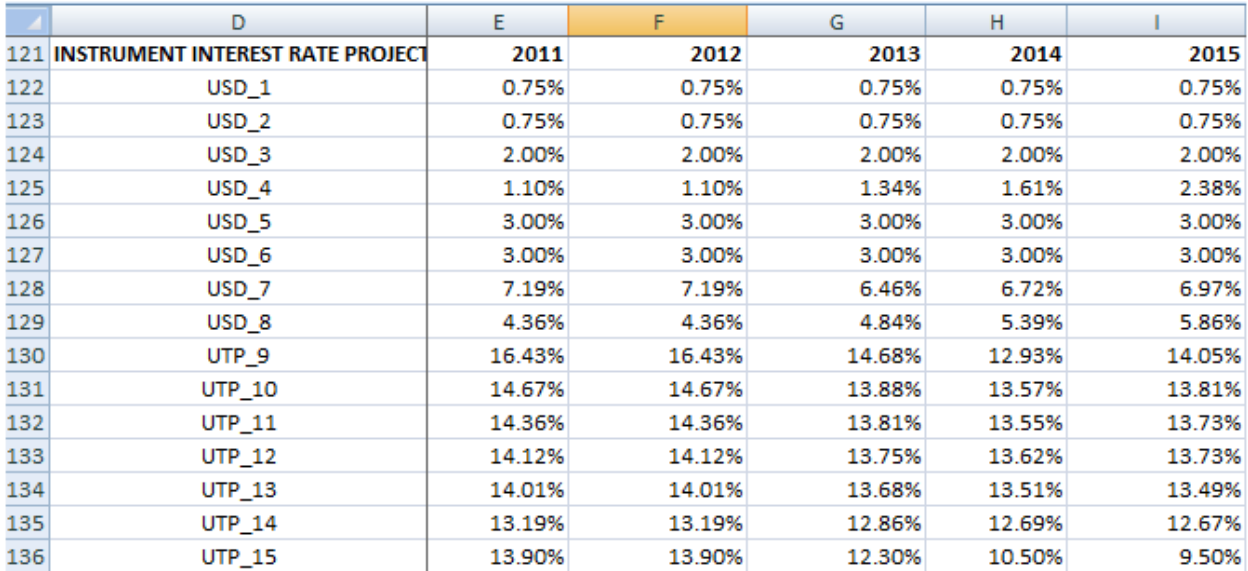

## <span id="page-19-0"></span>**Feuille «Strategy» (Stratégie)**

Dans cette section, l'utilisateur définit les 4 différentes stratégies de financement qui déterminent comment sera financé le besoin brut de financement.

- 1. Pour chaque stratégie, choisir quelle variable (à l'aide du menu déroulant de la rangée 35) à cibler pour arriver a la combinaison souhaité de financement brut extérieur-intérieur. Ce financement peut être Extérieur (% du financement brut total), Intérieur net (% du PIB), Intérieur net (millions en monnaie locale) et Extérieur brut (millions de dollars EU).
- 2. Saisir pour chaque année de projection variable désirée.
- 3. Compléter la combinaison souhaité d'instruments extérieurs en pourcentage du total des emprunts extérieurs et d'instruments intérieurs en pourcentage du total des emprunts intérieurs.

Une stratégie consiste en une «liste» qui indique le montant à émettre pour chacun des 15 instruments stylisés de dette chaque année de la période de projection. La stratégie est exprimée en pourcentage, qui déterminera comment seront financés les besoins bruts en financement. Les parts des instruments de dette intérieure seront exprimées en parts du total de la dette intérieure à émettre ; quant aux instruments de dette extérieure, ils seront exprimés en parts du total de la dette intérieure à émettre. Pour la Stratégie 1, les informations sont saisies dans les cellules S42:AB56, pour la Stratégie 2, dans les cellules AF42:AO56, pour la Stratégie 3, dans les cellules AS42:BB56 et pour la Stratégie 4, dans les cellules BF42:BO56.

La combinaison intérieur-extérieur est automatiquement calculé à l'aide des options pour la cible opérationnelle dans le menu déroulant de la cellule Q35 (pour la Stratégie 1). Les options existantes sont le montant de la dette extérieure proportionnellement aux besoins bruts d'emprunt, le financement intérieur net en pourcentage du PIB, le financement intérieur net en millions de la monnaie locale ou les emprunts extérieurs bruts en millions de dollars EU. Une fois saisis la quantité ou le ratio, par exemple, l'emprunt extérieur brut en millions de dollars EU, son équivalent en monnaie locale est calculé dans la cellule correspondante dans la zone S63:AB72, et la différence entre les besoins bruts de financement et la cible opérationnelle sélectionnée sera le financement intérieur brut. Si l'on divise le financement intérieur (extérieur) brut par le total des besoins bruts de financement, on obtiendra la part du financement intérieur (extérieur) du total de l'emprunt brut, ce qui permettra de calculer la combinaison intérieurextérieur.

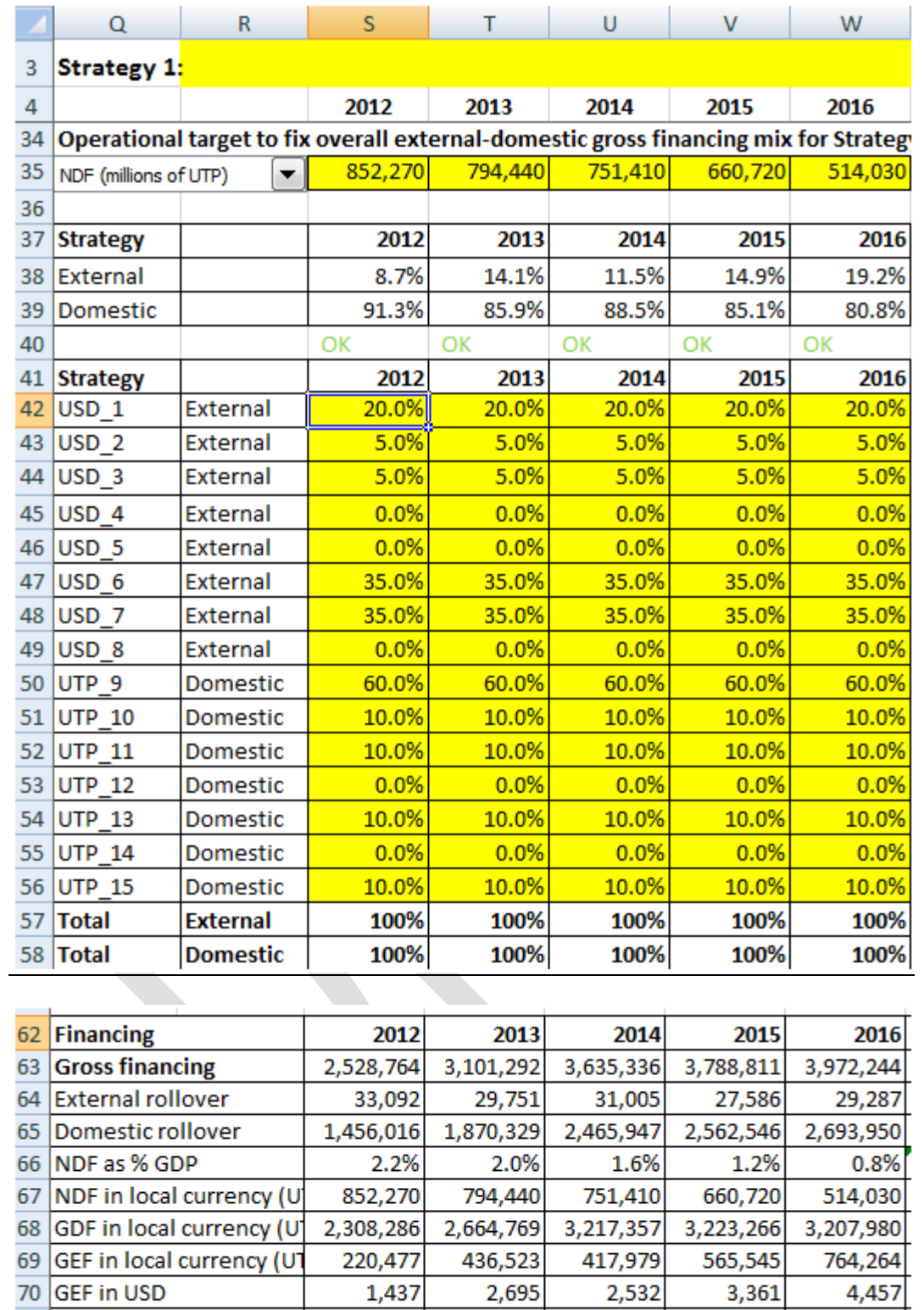

187,385

1,039,655

406,772

1,201,212

386,974

1,138,384

537,959

1,198,679

734,977

1,249,007

71 NEF in local currency (U)

72 Net Financing in local cu

Puisque le pourcentage saisi dans les cellules S42:AB56 représentait une proportion du total de l'emprunt extérieur ou intérieur, il est converti en pourcentage du total en multipliant les proportions de l'instrument extérieur par la part du total du financement extérieur dans le total de l'emprunt (S38), ou les proportions de l'instrument intérieur par la part du total du financement intérieur dans le total de l'emprunt (S39). Cela est automatiquement calculé et inscrit dans la zone S18:AB32 (pour la Stratégie 1). Les 15 parts d'une certaine année doivent s'additionner pour obtenir 100 %, ce qui signifie que les émissions de dette couvrent totalement les besoins bruts en financement. 8 Les macros Excel copient les 4 stratégies dans les rangées F18:O32 (cellules violettes) lorsqu'elles calculent les combinaisons de stratégies et de scénarios.

|    | Q                         | R        | S       | т       | U       | v       | W       |
|----|---------------------------|----------|---------|---------|---------|---------|---------|
| 3  | Strategy 1:               |          |         |         |         |         |         |
| 4  |                           |          | 2012    | 2013    | 2014    | 2015    | 2016    |
| 17 | <b>Financing strategy</b> |          |         |         |         |         |         |
| 18 | USD <sub>1</sub>          | External | 1.7%    | 2.8%    | 2.3%    | 3.0%    | 3.8%    |
| 19 | $USD_2$                   | External | 0.4%    | $0.7\%$ | 0.6%    | 0.7%    | 1.0%    |
| 20 | USD <sub>3</sub>          | External | 0.4%    | 0.7%    | 0.6%    | 0.7%    | 1.0%    |
| 21 | USD <sub>4</sub>          | External | $0.0\%$ | 0.0%    | $0.0\%$ | 0.0%    | 0.0%    |
| 22 | USD <sub>5</sub>          | External | $0.0\%$ | $0.0\%$ | $0.0\%$ | $0.0\%$ | $0.0\%$ |
| 23 | USD <sub>6</sub>          | External | 3.1%    | 4.9%    | 4.0%    | 5.2%    | 6.7%    |
| 24 | USD <sub>7</sub>          | External | 3.1%    | 4.9%    | 4.0%    | 5.2%    | 6.7%    |
| 25 | USD <sub>8</sub>          | External | 0.0%    | $0.0\%$ | $0.0\%$ | 0.0%    | 0.0%    |
| 26 | UTP <sub>9</sub>          | Domestic | 54.8%   | 51.6%   | 53.1%   | 51.0%   | 48.5%   |
| 27 | <b>UTP 10</b>             | Domestic | 9.1%    | 8.6%    | 8.9%    | 8.5%    | 8.1%    |
| 28 | <b>UTP 11</b>             | Domestic | 9.1%    | 8.6%    | 8.9%    | 8.5%    | 8.1%    |
| 29 | <b>UTP 12</b>             | Domestic | 0.0%    | $0.0\%$ | $0.0\%$ | $0.0\%$ | 0.0%    |
| 30 | <b>UTP 13</b>             | Domestic | 9.1%    | 8.6%    | 8.9%    | 8.5%    | 8.1%    |
| 31 | <b>UTP 14</b>             | Domestic | 0.0%    | 0.0%    | 0.0%    | 0.0%    | 0.0%    |
| 32 | <b>UTP 15</b>             | Domestic | 9.1%    | 8.6%    | 8.9%    | 8.5%    | 8.1%    |

 $\overline{a}$ <sup>8</sup>Il est possible de saisir les montants absolus à émettre uniquement dans la première année de la période de projection, car les besoins bruts en financement qui doivent être couverts par ces montants sont connus à l'avance car ils dépendent du déficit primaire et du service de la dette correspondant au portefeuille de dette existant à la date butoir. En revanche, il est impossible de saisir les montants absolus à émettre au cours de la seconde année (ou de toute année ultérieure) de la période de projection, car les besoins bruts en financement qui doivent être couverts par ces montants ne sont pas connus à l'avance — car ils dépendent du déficit primaire et du service de la dette correspondant à la fois au portefeuille de la dette existante à la date butoir et à la nouvelle émission de la première année. C'est pourquoi, si l'on veut caractériser la stratégie d'emprunt sur l'ensemble de l'horizon de projection, la nature répétitive du problème oblige à caractériser la stratégie d'emprunt en termes de parts des besoins bruts de financement (non encore calculés), ce qui sera toujours un chiffre entre 0 et 1 qui donne un total de 1. Si l'on résout le problème de manière itérative (trouver les montants absolus pour la première année, calculer les besoins bruts en financement pour la seconde année, trouver les montants absolus pour la seconde année, et ainsi de suite), on peut alors caractériser la stratégie d'emprunt en termes de montants absolus, étape par étape (c'est-à-dire, année par année).

Une stratégie d'emprunt est simplement une «liste» exprimée en pourcentage, mais son calcul analytique peut devenir difficile si le pays fait face à des restrictions quantitatives sur les montants qu'il peut emprunter dans certains instruments. L'Annexe I présente certains cas à titre d'illustration.

Une fois que les stratégies ont été définies et les proportions saisies, il est nécessaire de lancer la fonction («Initialize») du modèle. Pour ce faire, il faut cliquer sur le bouton de la cellule A33/A34 «Run all strategies» (lancer toutes les stratégies). Le modèle sera alors lancé avec les stratégies nouvellement définies dans le cadre du scénario de référence et des autres scénarios. Cela permettra à l'utilisateur d'évaluer si les proportions saisies pour les différentes stratégies sont logiques au niveau des chiffres. Ce processus est nécessaire car dans le cas initial, le besoin brut d'emprunt pour les années futures est inconnu tant qu'une stratégie n'a pas été définie et qu'un nouvel emprunt n'a pas été contracté. Dans le premier cas, on connaît seulement le besoin brut d'emprunt pour la première année de projection, car les obligations au titre du service de la dette n'apparaissent qu'avec une dette existante. Si l'utilisateur souhaite uniquement actualiser l'information dans la Stratégie 1, il peut simplement cliquer sur le bouton de la cellule A35 « Run strategy 1 only» (lancer uniquement la stratégie 1).

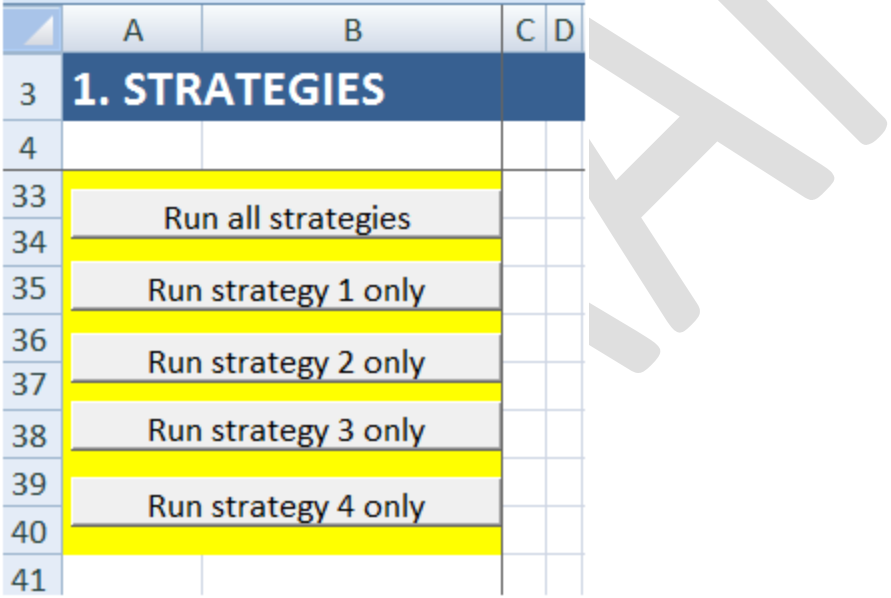

*Note:* Pour que les boutons fonctionnent, l'utilisateur doit veiller à ce que les macros Excel soient opérationnelles. Pour les rendre opérationnelles, aller sur **et de la fin de la contracte de la contracte** Options -> Trust Center -> Trust Center Settings -> Macro Settings -> sélectionner «Enable all Macros» et «Trust Access to the VBA Project object model». Double-cliquer sur OK, puis sauvegarder le modèle et fermer Excel. Ouvrir à nouveau Excel et le modèle et les boutons devraient être opérationnels.

## Feuille «New\_Debt (Original currency)» (Dette nouvelle (monnaie d'origine))

Aucune donnée n'est à saisir sur cette feuille.

Ici, l'OA/SDMT calcule automatiquement les flux de trésorerie engendrés par la nouvelle dette émise pour couvrir les besoins bruts en financement sur la période de projection, désagrégés dans les 15 instruments de dette stylisés, compte tenu d'une certaine stratégie d'emprunt et d'un certain scénario de taux de change et de taux d'intérêt, dans la monnaie d'origine.

Par exemple, pour l'instrument de dette  $n^{\circ}$ 1 — dette de type prêt IDA — émis pendant la première année de la période de projection, l'OA/SDMT calcule et indique l'entrée initiale de trésorerie (à la date d'émission) et toutes les sorties de trésorerie ultérieures (aux dates des paiements du principal et des intérêts) associées à cet instrument, dans la monnaie d'origine. L'OA/SDMT indique aussi la DECD et la valeur actuelle de la dette, qui mesurent l'encours. On peut ainsi retracer l'ensemble de «l'historique» de l'instrument.

Noter que les flux de trésorerie qui précèdent dépendent : (i) des conditions de financement de l'instrument n<sup>o</sup> 1 ; (ii) du montant de l'instrument n<sup>o</sup> 1 dans la monnaie d'origine émis au cours de la première année de la période de projection, comme prévu par la stratégie d'emprunt et (iii) du scénario des taux de change et des taux d'intérêt.

On peut remarquer que pour tous les instruments de dette stylisés et les années, la structure des rangées est la même, et couvre le nouveau décaissement, le remboursement du principal, le total de l'encours de la dette, les paiements des intérêts, le service de la dette et la valeur actuelle de la dette. L'utilisateur peut examiner les formules Excel pour déterminer comment les projections de trésorerie sont faites à l'aide des informations contenues dans (i)-(ii)-(iii).

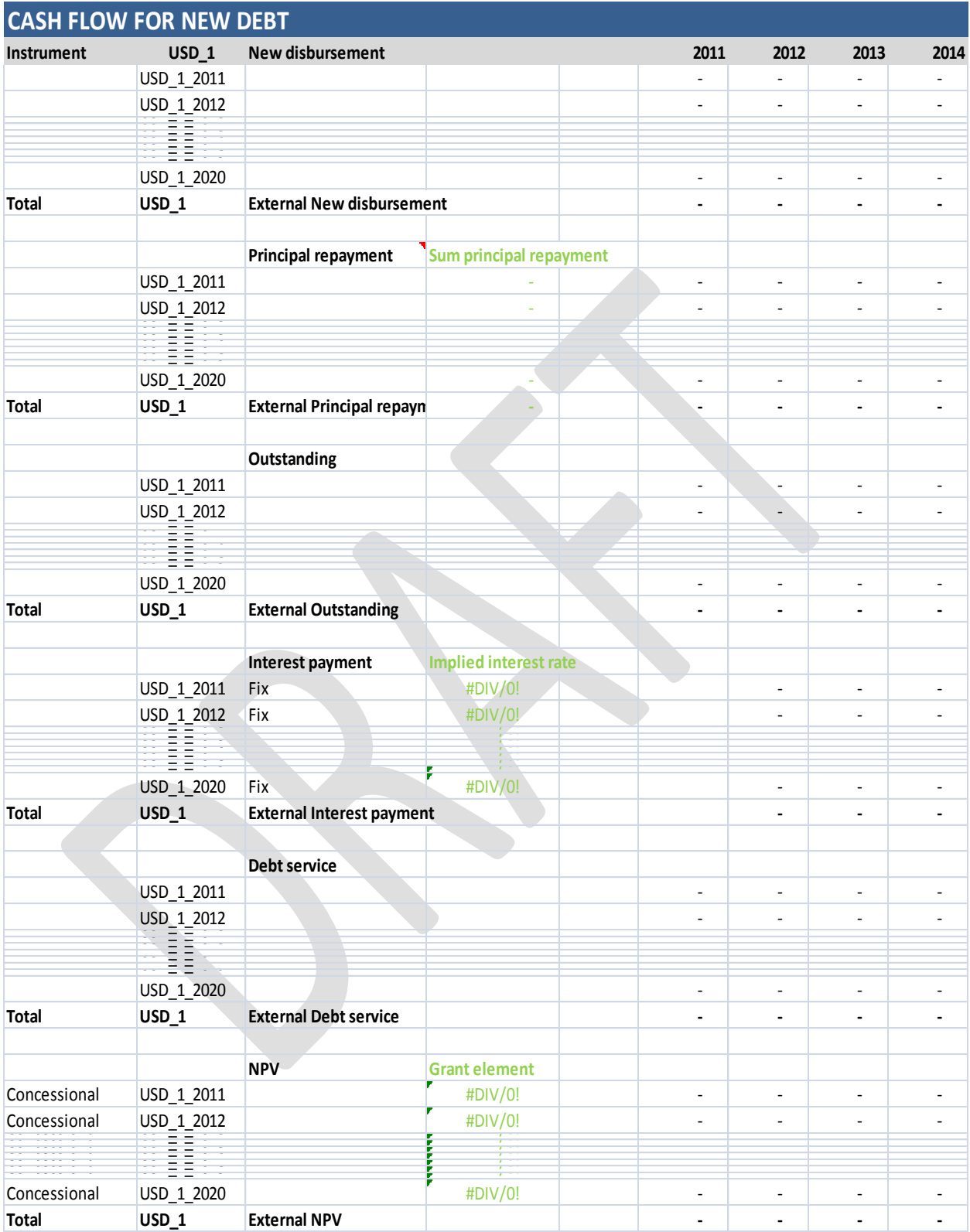

## <span id="page-25-0"></span>**Feuille «New\_Debt (Domestic currency)» (Dette nouvelle (monnaie nationale))**

Aucune donnée n'est à saisir sur cette feuille.

Ici, l'OA/SDMT convertit les flux de trésorerie engendrés dans la feuille *New\_Debt (Original currency)* dans la monnaie nationale. L'utilisateur peut noter que pour tous les instruments de dette stylisés et les années, la structure des rangées est la même que dans la feuille *New\_Debt (Original currency)*, qui couvre le nouveau décaissement, le remboursement du principal, l'encours total de la dette, les paiements des intérêts, le service de la dette et la valeur actuelle de la dette.

En haut de la feuille, l'OA/SDMT fait aussi la synthèse des flux de trésorerie en agrégeant tous les instruments de dette et en tirant parti du fait que tous les flux de trésorerie sont dans la monnaie nationale et peuvent par conséquent être additionnés.

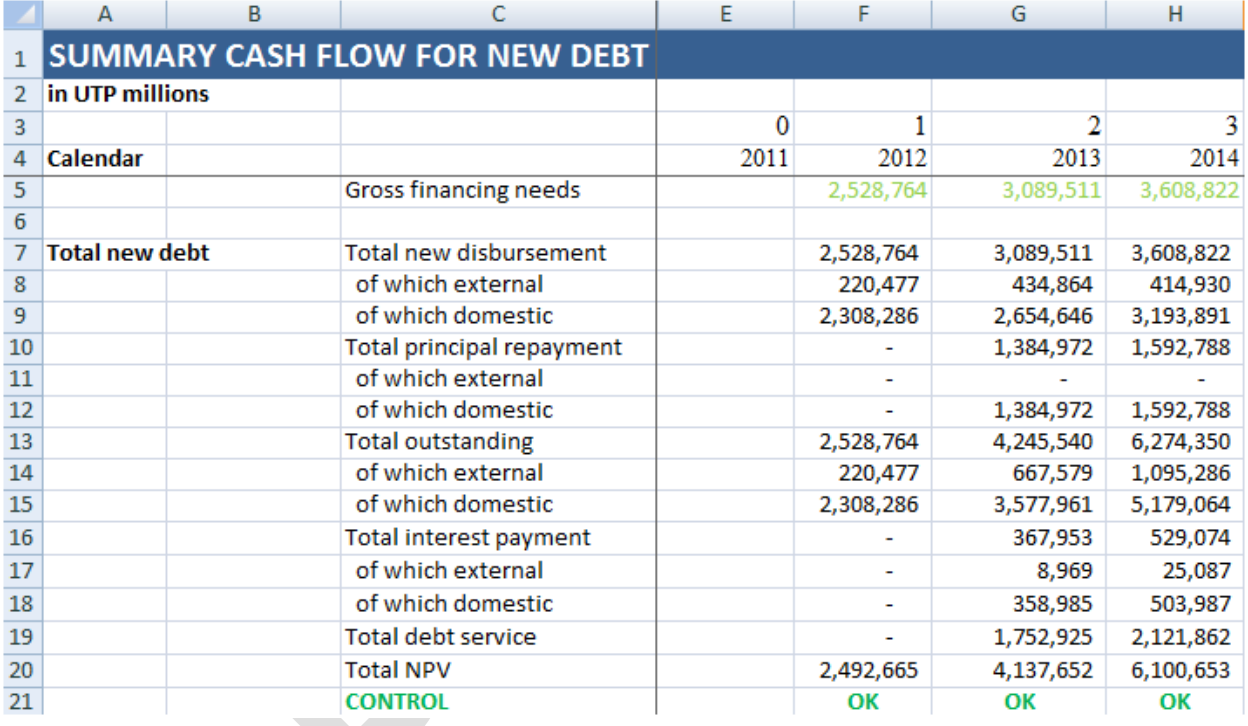

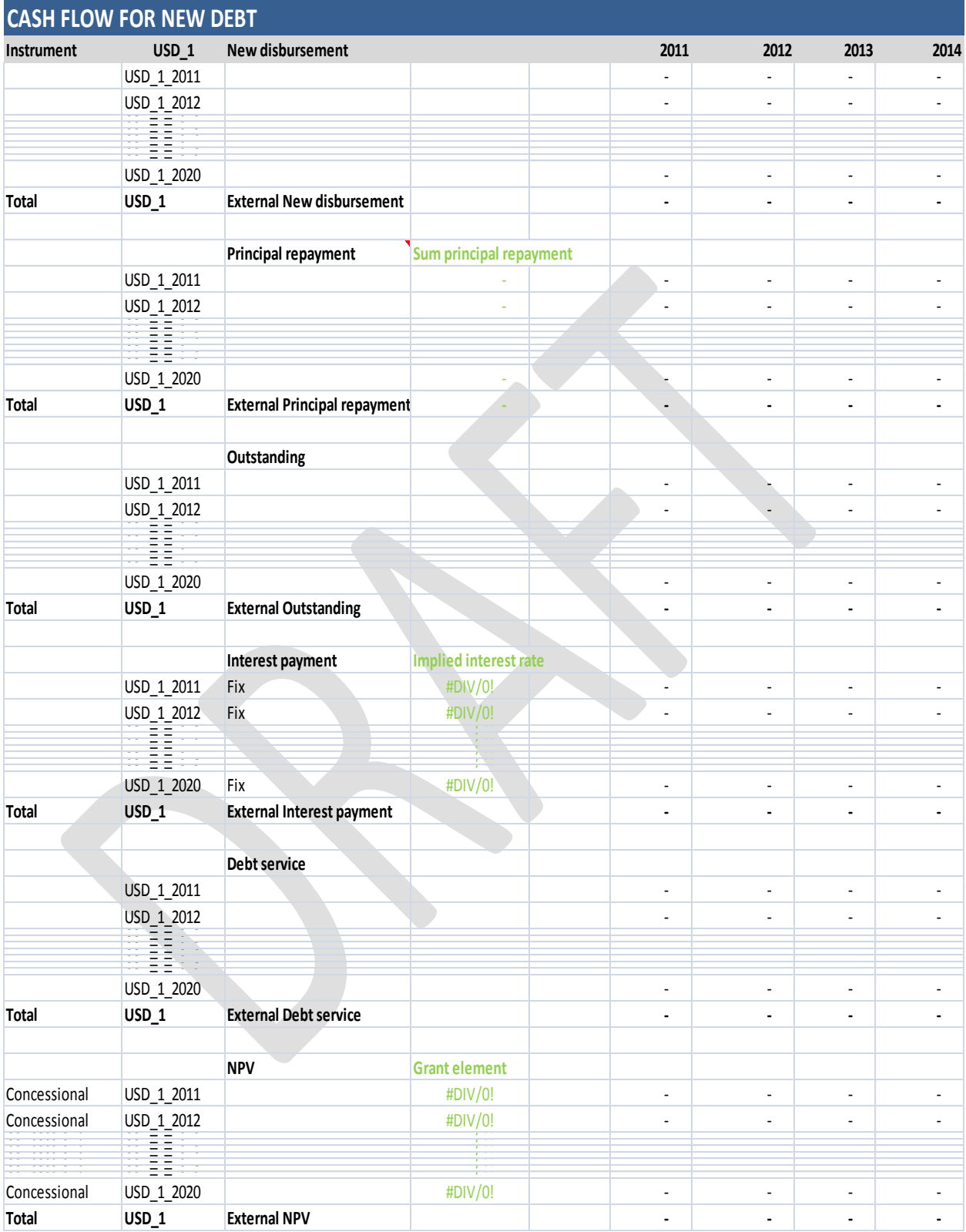

## <span id="page-27-0"></span>**Feuille «Total\_Debt» (Dette totale)**

Aucune donnée n'est à saisir sur cette feuille.

Ici, l'OA/SDMT se contente de consolider les flux de trésorerie engendrés par la dette existante (calculée dans la feuille *Existing\_Debt*) et par la nouvelle dette émise pour couvrir les besoins bruts en financement sur la période de projection (calculée dans la feuille *New\_Debt (Domestic currency)*), désagrégés dans les 15 instruments de dette stylisés, compte tenu d'une certaine stratégie d'emprunt et d'un certain scénario pour les taux de change et les taux d'intérêt, dans la monnaie nationale. L'utilisateur peut noter que pour tous les instruments de dette stylisés et les années, la structure des rangées est la même, et couvre le nouveau décaissement, le remboursement du principal, l'encours total de la dette, les paiements des intérêts, le service de la dette et la valeur actuelle de la dette.

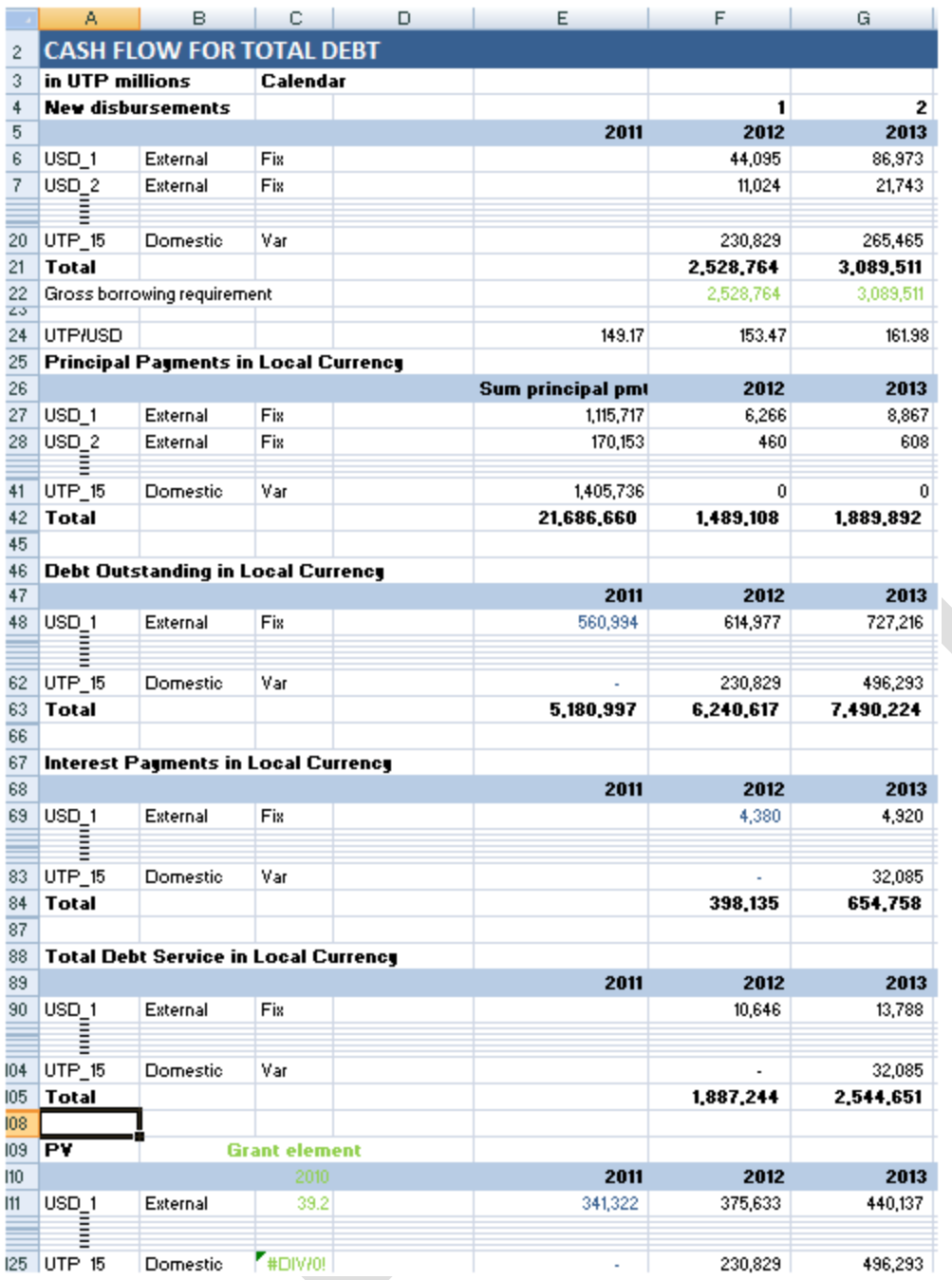

## <span id="page-28-0"></span>**Feuille «Strategy 1-4» (Stratégie 1-4)**

Ces feuilles sauvegardent les résultats sur les flux de trésorerie relatifs à la dette totale, désagrégés selon les 15 instruments stylisés de financement, pour une stratégie d'emprunt donnée et les 5 scénarios des taux de change et des taux d'intérêt, en monnaie locale. La structure de ces feuilles est identique, avec 150 rangées utilisées pour donner les résultats des 5 scénarios.

## <span id="page-29-0"></span>**Feuille «XY\_Output» (Résultats XY)**

L'OA/SDMT calcule les indicateurs coûts-risques pour les stratégies de dette avec des horizons de projection de 3-4-5-8 ans. Par exemple, si l'horizon choisi pour l'analyse est de 5 ans, il convient d'utiliser la feuille de résultats sur 5 ans. La structure des feuilles de résultats est identique et inclut quatre sections : (i) Composition de la dette existante et différentes stratégies; (ii) Hypothèses de prix; (iii) Indicateurs coûts-risques et graphiques et (iv) Profil de remboursement. Plusieurs indicateurs sont mesurés à la fin de la période de projection. Les flux de trésorerie sont utilisés pour calculer les indicateurs du risque du taux d'intérêt, du risque de refinancement et du risque du taux de change (on trouvera ci-après certains tableaux).

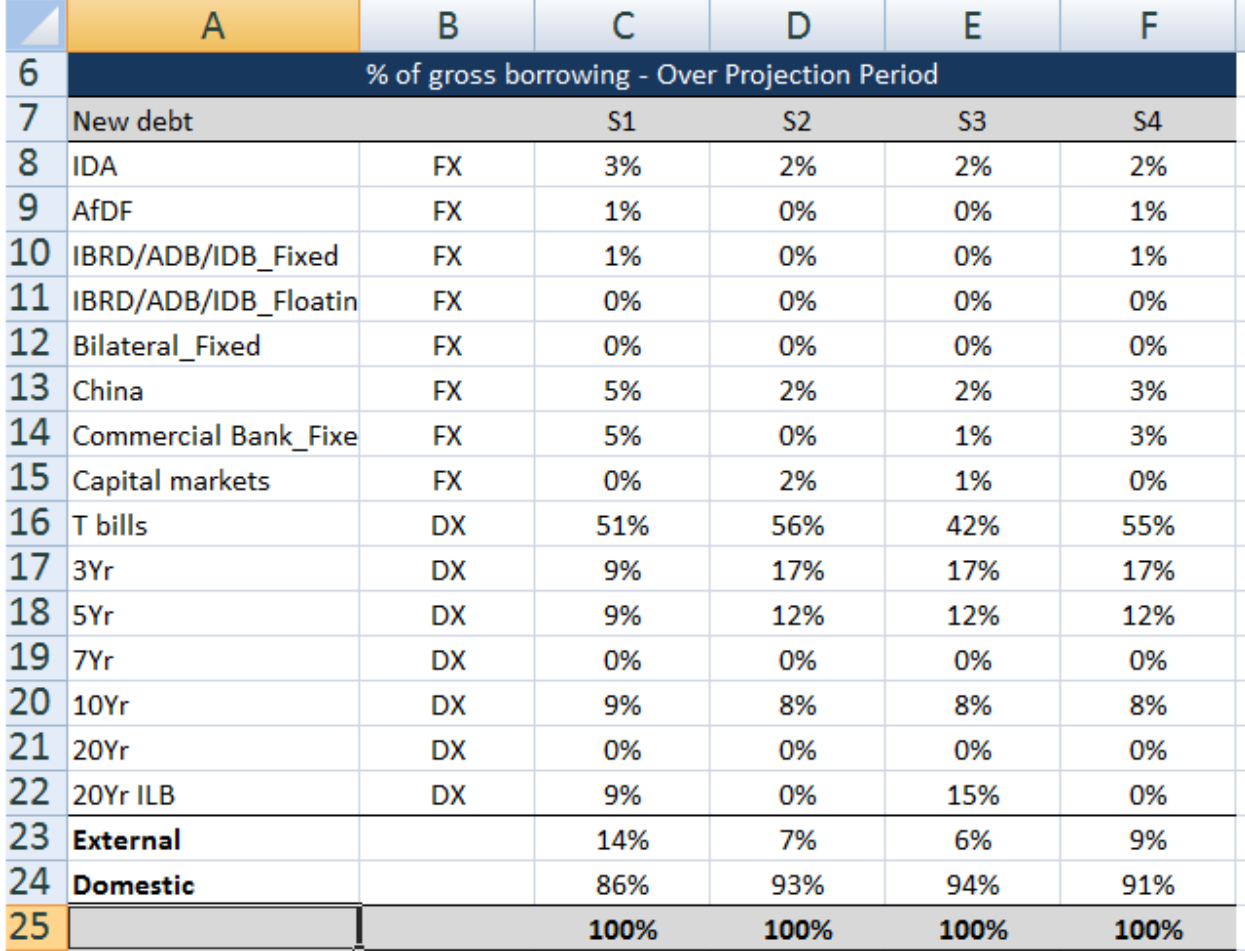

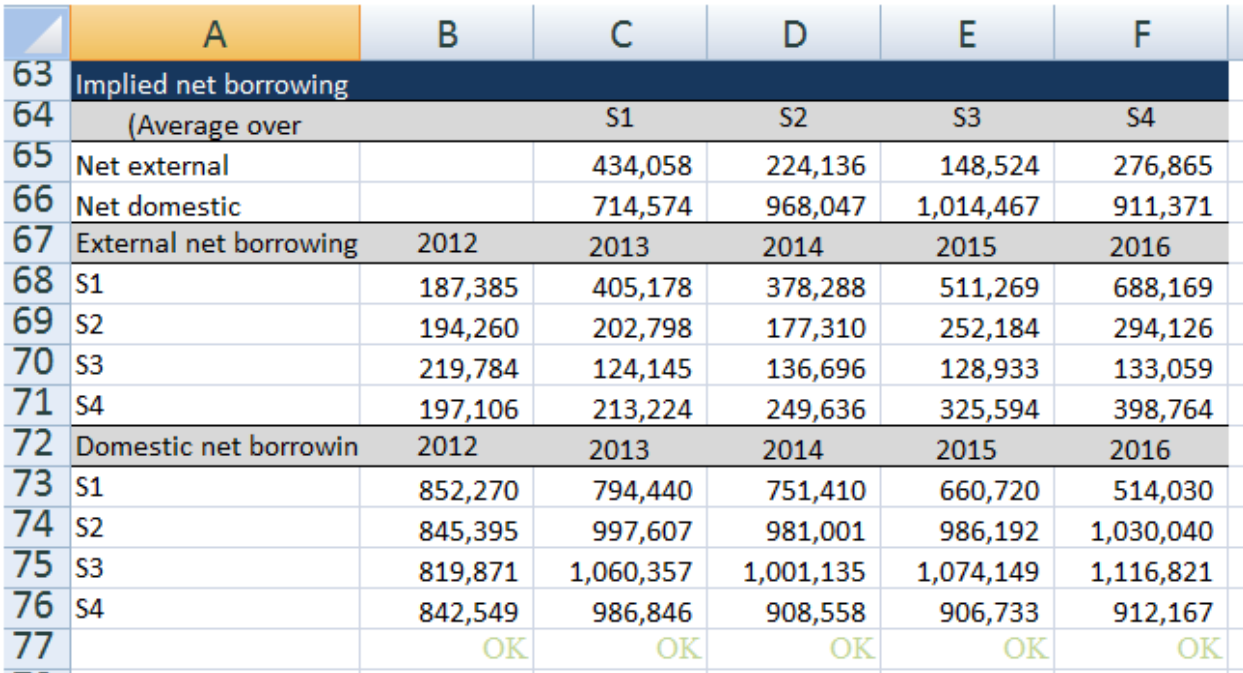

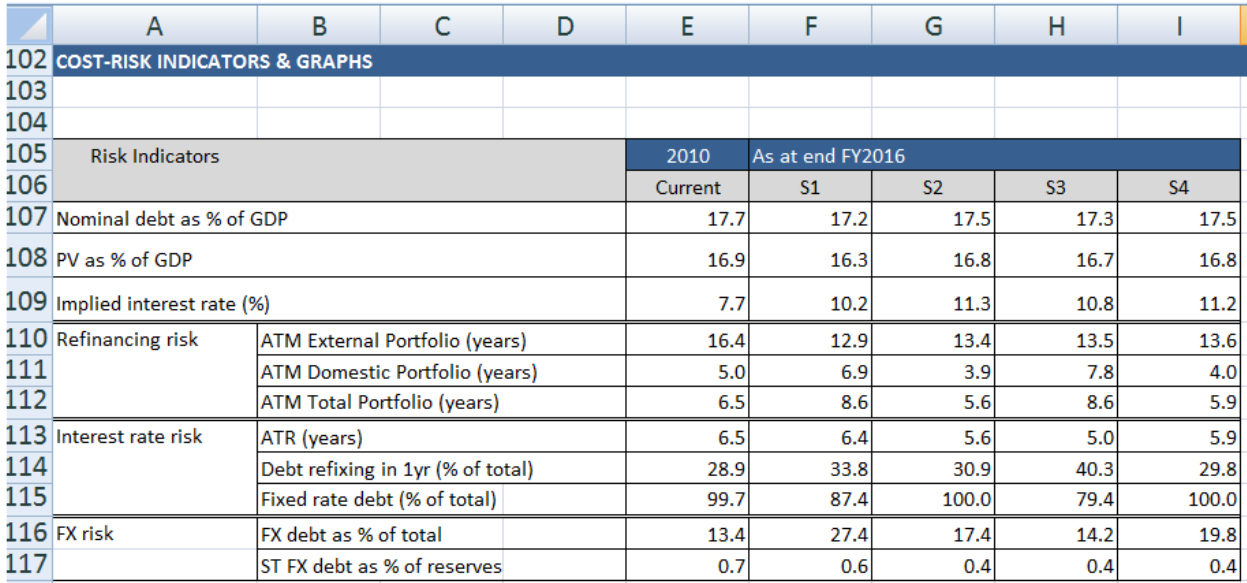

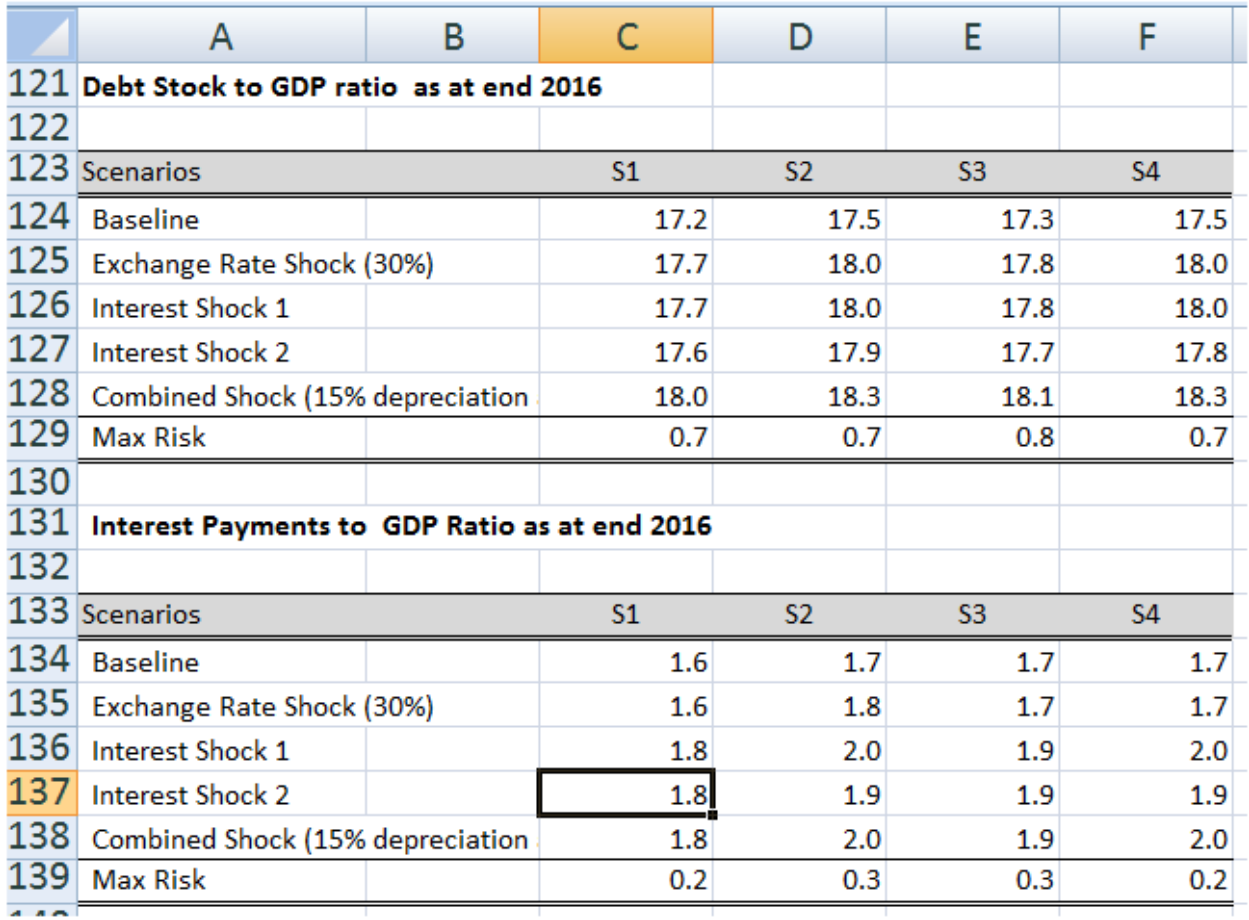

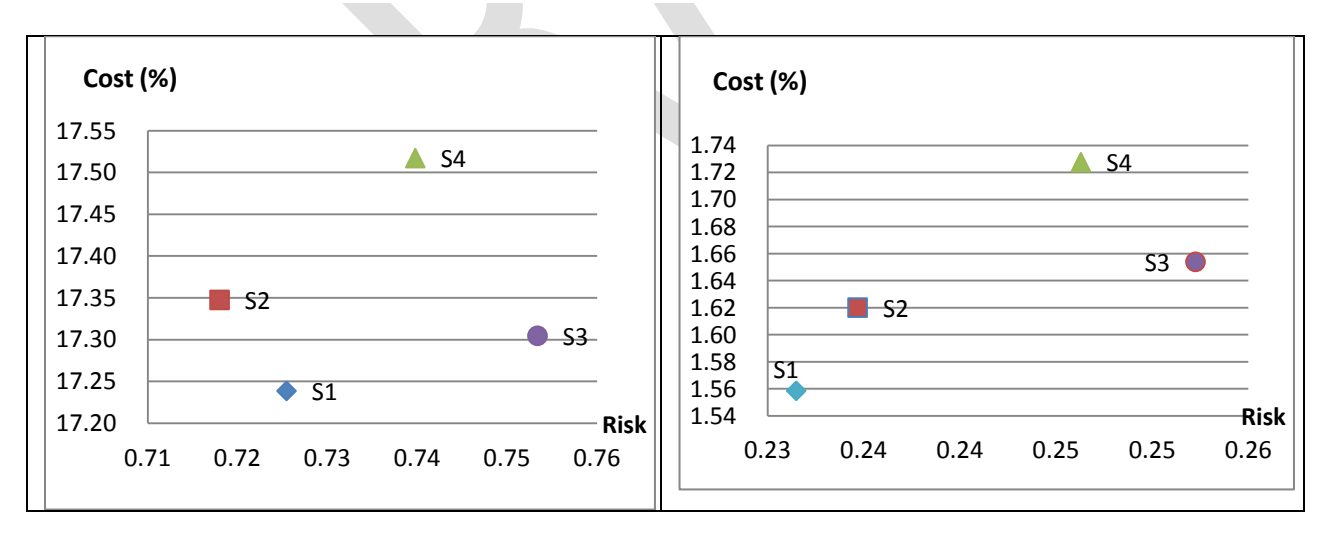

## <span id="page-32-0"></span>**Annexe I – Calculer des stratégies d'emprunt en présence de restrictions quantitatives**

Les pays doivent souvent faire face à des restrictions relatives aux montants en termes nominaux de certains instruments de dette qui peuvent être émis sur l'horizon de projection de l'OA/SDMT. Par exemple, dans le contexte des programmes du FMI, un pays peut convenir de limiter le financement intérieur net au cours d'une certaine année ou de bien saisir le montant ciblé pour les emprunts extérieurs en dollars EU. Le pays peut aussi connaître la capacité d'absorption du marché intérieur et souhaiter optimiser les emprunts auprès de cette source en spécifiant le financement intérieur net dans la monnaie locale.

Une stratégie d'emprunt est une combinaison des parts des besoins bruts en financement à financer avec les 15 instruments de dette stylisés, pour toutes les années de l'horizon de projection. Il est néanmoins plus difficile d'établir cette liste lorsqu'elle doit satisfaire à des restrictions quantitatives relatives aux montants nominaux. Mais compte tenu du fait que l'on connaît les besoins d'emprunt bruts pour la première année, et qu'il existe des contraintes s'agissant des montants intérieurs (ou extérieurs) nets ou bruts, il est aisé de calculer la différence résiduelle entre le besoin d'emprunt brut et la contrainte particulière portant sur un montant brut ou net ; le cas A simple présenté plus bas peut aider a comprendre.

Supposons qu'un pays doive appliquer la restriction qui consiste à maintenir le financement intérieur net à une cible et 1 % du PIB nominal. Appliquons cette restriction dans la stratégie d'emprunt pour 2012, pour la première année de la période de projection. Les besoins bruts en financement pour 2012 sont prédéterminés et s'élèvent à 2 528 764 unités de monnaie locale.<sup>9</sup>

Pour les données à saisir sur la feuille *Strategy* (onglet jaune), on saisit la restriction en sélectionnant l'option «NDF (% of GDP)» dans le menu déroulant de la cellule Q 35 et type 1 dans la cellule S35 (NDF correspond à «financement intérieur net»). Compte tenu du PIB nominal, le pays va émettre 384 271 unités de monnaie nationale en nouveaux instruments de dette intérieure afin d'accroître l'encours de la dette intérieure de 1 % du PIB. De plus, compte tenu du principal de la dette intérieure qui arrive à échéance (dans la cellule S65), le pays devra emprunter 1 456 016387 unités de monnaie nationale supplémentaires en nouveaux instruments de dette intérieure afin de refinancer le principal arrivé à échéance.

 $\overline{\phantom{a}}$ 

<sup>9</sup> Voir note en bas de page 6 pour une discussion de la méthode de calcul des besoins de financement bruts.

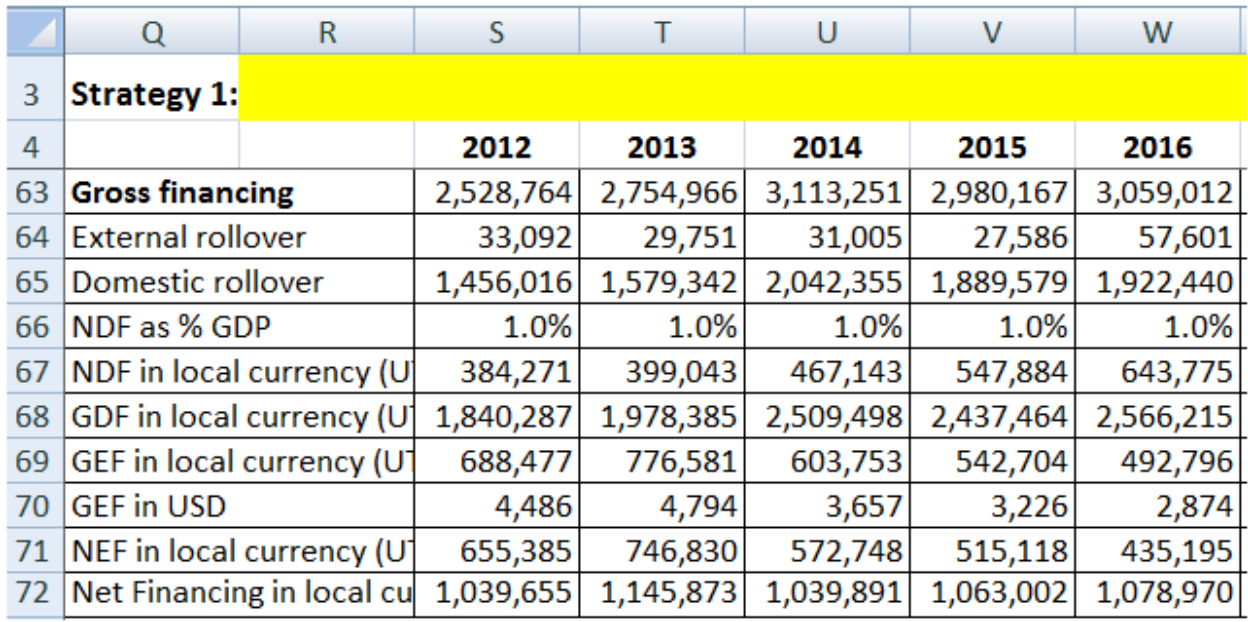

 $\hat{A}$  ce stade, on note que le pays va émettre 1 840 287 (1 456 016 + 384 271) unités de monnaie nationale de dette intérieure (GDF correspond à «financement intérieur brut»). Après avoir calculé la dette intérieure brute qu'il faudra contracter pour satisfaire la cible de 1 % de financement intérieur net, on peut calculer les emprunts extérieurs bruts comme la différence entre les besoins d'emprunt bruts et l'emprunt intérieur brut, soit 688 477 (2 528 764 – 1 840 287) unités de monnaie nationale en dette extérieure (GEF correspond à «financement extérieur brut») afin de couvrir les besoins de financement bruts.

On a donc constaté que le financement intérieur brut représente 72,8 % des besoins en financement brut, tandis que le financement extérieur brut correspond à 27,2 % (pour 2012). On peut calculer des parts similaires pour les autres années dans la période de projection. Celles-ci peuvent ensuite être reparties entre les différents instruments de financement individuel de chacun des deux types de dette.

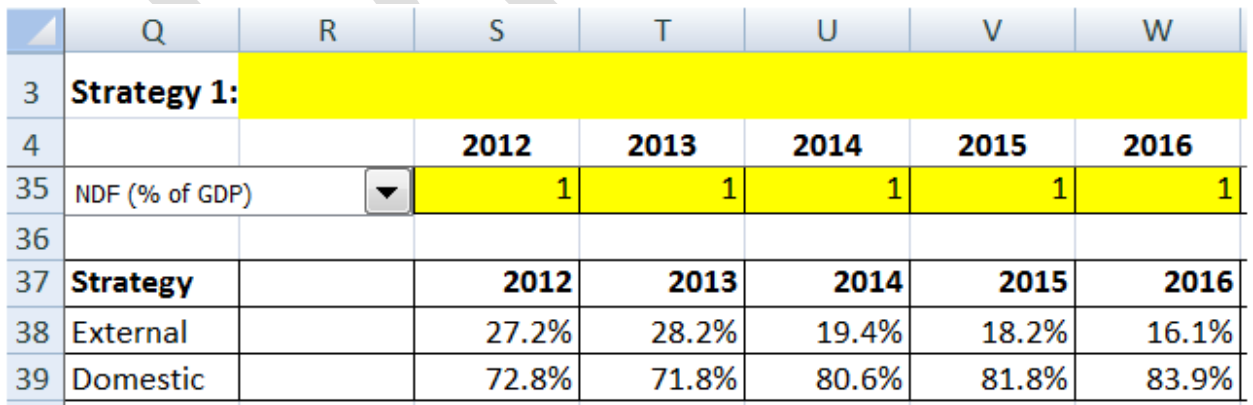

Les parts sont reparties et s'additionnent jusqu'à 100% parmi les instruments de dette intérieure, ainsi que parmi les instruments de dette extérieure.

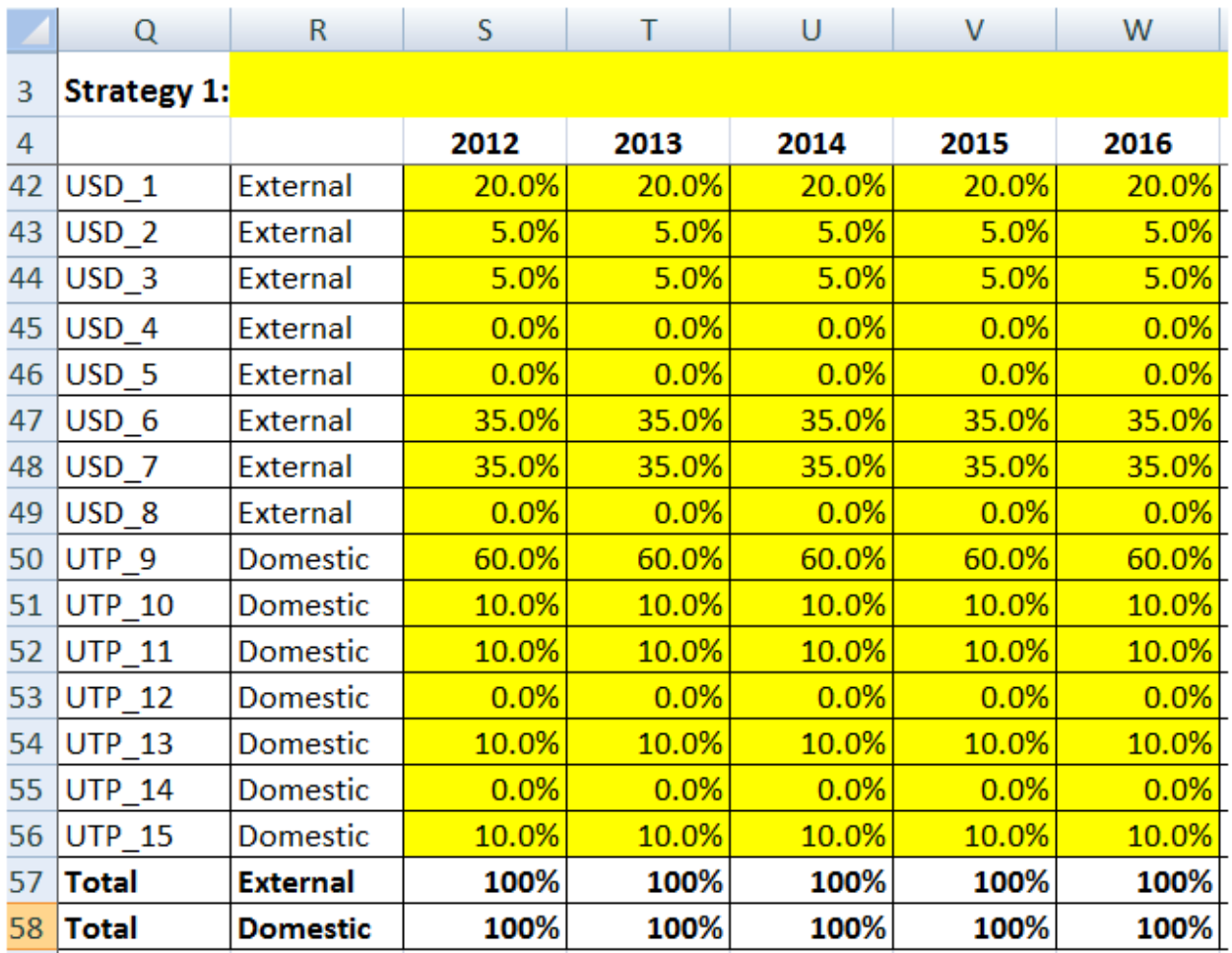

Enfin, on combine les deux derniers calculs pour déterminer la stratégie d'emprunt. Par exemple, l'instrument USD\_1 représente 20% de l'émission de la dette extérieure, et l'émission de la dette extérieure représente 27,2 % du total de l'émission, la part USD\_1 dans la stratégie d'emprunt est donc de 5,4 % (=20% \* 27.2%). De même, la part UTP\_15 représente 10% de l'émission de la dette intérieure, l'émission de la dette intérieure représente 72,8 % du total des émissions, la part UTP\_15 dans la stratégie d'emprunt est donc de 7,3 % (=10% \* 72.8%).

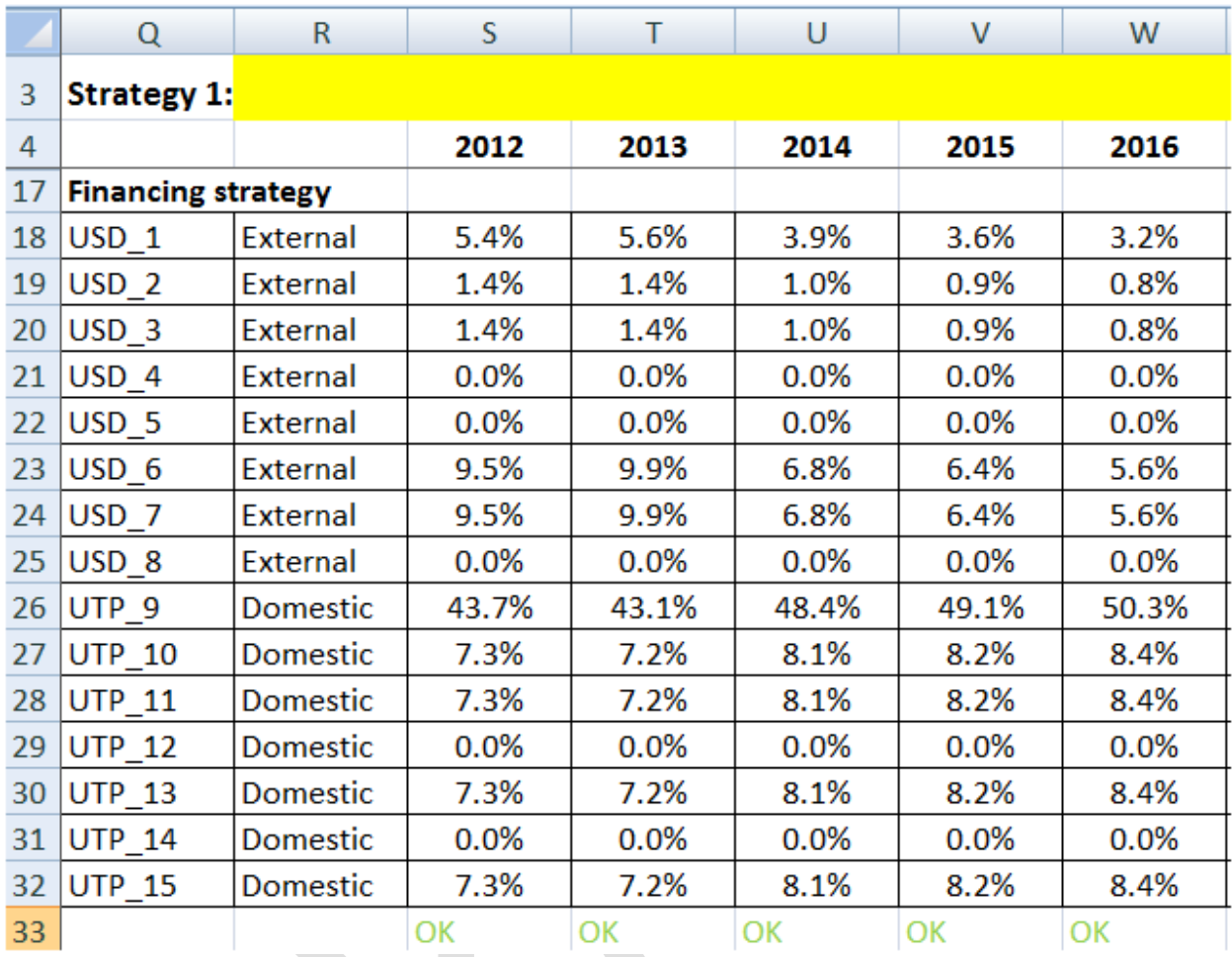

Il est ensuite possible de combiner la stratégie d'emprunt et les besoins bruts en financement de 2 528 764 millions d'unités de monnaie locale pour calculer le montant absolu émis dans chaque instrument en monnaie locale.

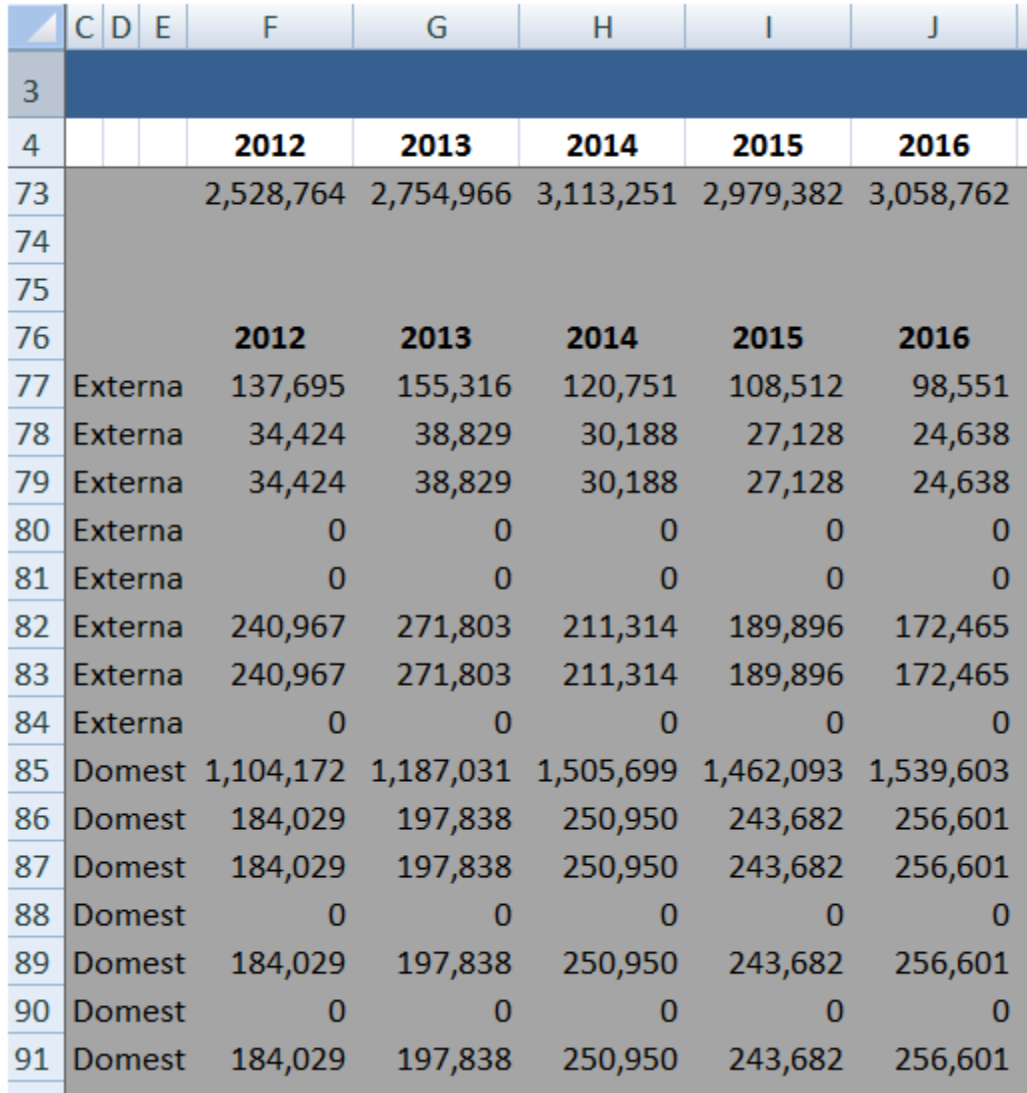